# Numerical generation of fractal surfaces:

a flexible and controllable approach

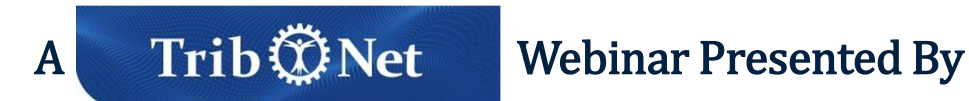

#### **INVITED SPEAKERS**

**PROF. ANDREAS ALMQVIST LULEÅ UNIVERSITY OF TECHNOLOGY DR. FRANCESC PEREZ-RÁFOLS** 

**UNIVERSITAT POLITÈCNICA DE CATALUNYA** 

**30 JUNE 2023** 

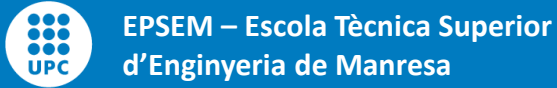

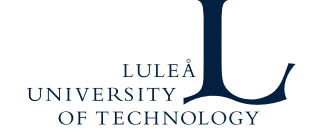

# **Outline**

- Motivation
	- Why do we need generated surfaces
	- Height probability function
	- Power Spectrum
- Algorithm
	- Description
	- A note of caution
- Implementation example

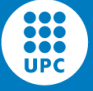

OF TECH

• Article

F. Pérez-Ràfols, A. Almqvist, *Generating randomly rough surfaces with given height probability distribution and power spectrum*, Tribology International, Volume 131, pp. 591- 604 (2019)

• Code

**[https://www.mathworks.com/matlabcentral/fileexchange/129469-fractal](https://www.mathworks.com/matlabcentral/fileexchange/129469-fractal-surface-generator)[surface-generator](https://www.mathworks.com/matlabcentral/fileexchange/129469-fractal-surface-generator)**

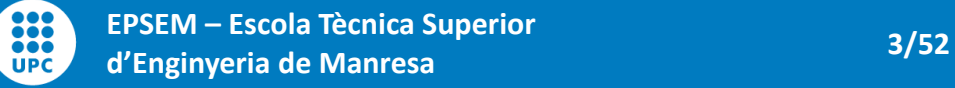

### **Motivation – Measured vs. Generated**

#### **Measured surfaces**

- Close to reality
- Uncontrollable features
- High uncertainty
- Expensive to obtain

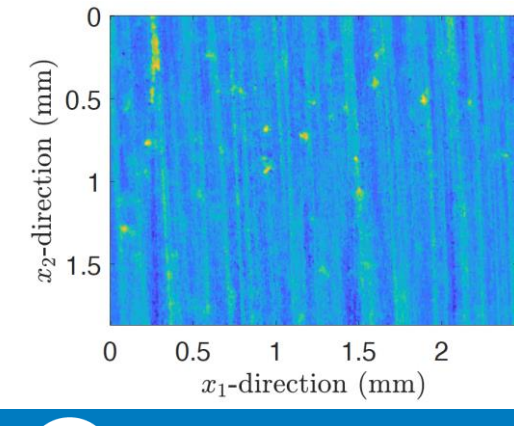

...

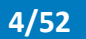

#### **Generated Surface**

- Idealization
- Controlled if done right
- Moderate uncertainty
- Readily available

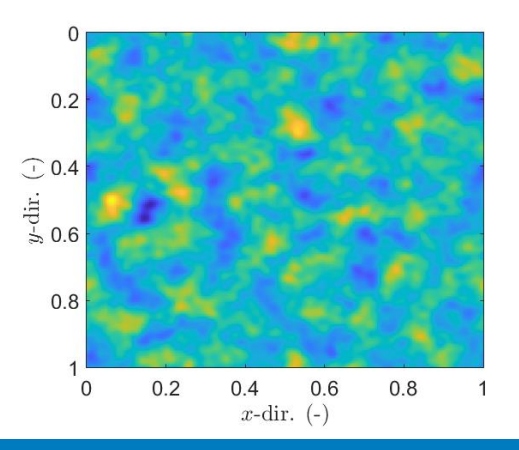

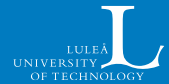

### **Motivation – Measured vs. Generated**

#### **Measured surfaces**

- Close to reality
- Uncontrollable features
- High uncertainty
- Expensive to obtain

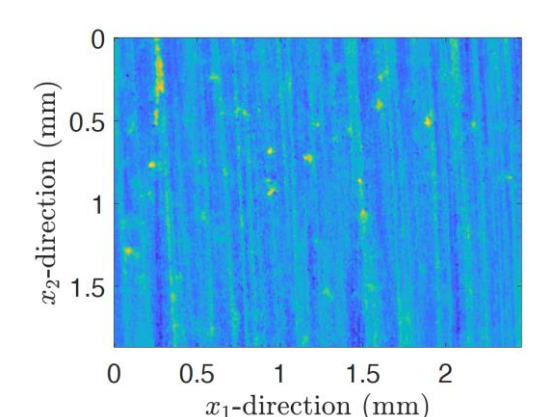

It is hard to do parametric studies with measured surfaces

It is more fruitful to develop the theory on generated surfaces and then test it on measured ones

We want the generated surfaces to be as close as possible to the real ones

#### **Generated Surface**

- **Idealization**
- Controlled if done right
- Moderate uncertainty
- Readily available

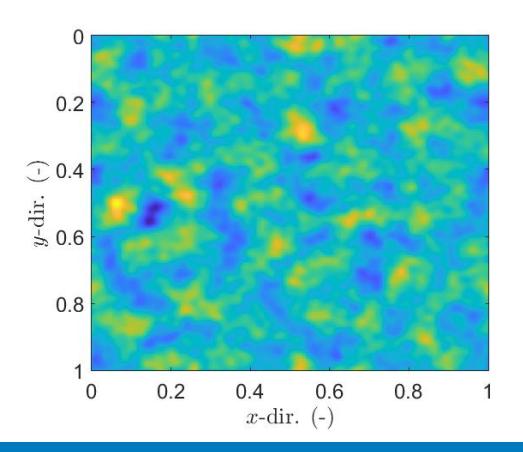

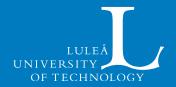

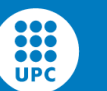

### **Average height**

**RMS roughness:**

$$
R_q = \sqrt{\frac{1}{N} \sum (z - \bar{z})^2}
$$

**Mean absolute value:**

$$
R_a = \frac{1}{N} \sum |z - \bar{z}|
$$

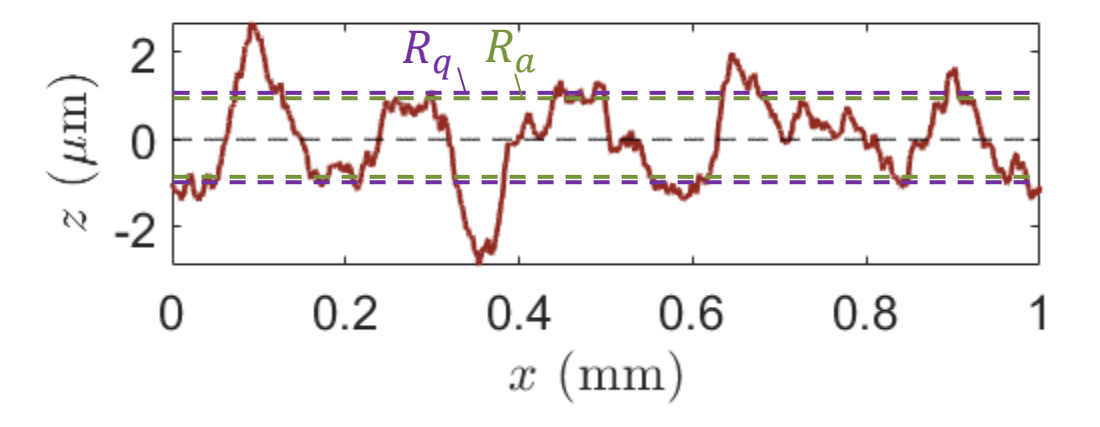

Both are quite similar and give a sense of how large roughness is

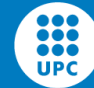

#### **Other height parameters**

The three profiles have the same  $R_a$ , but they are extremely different

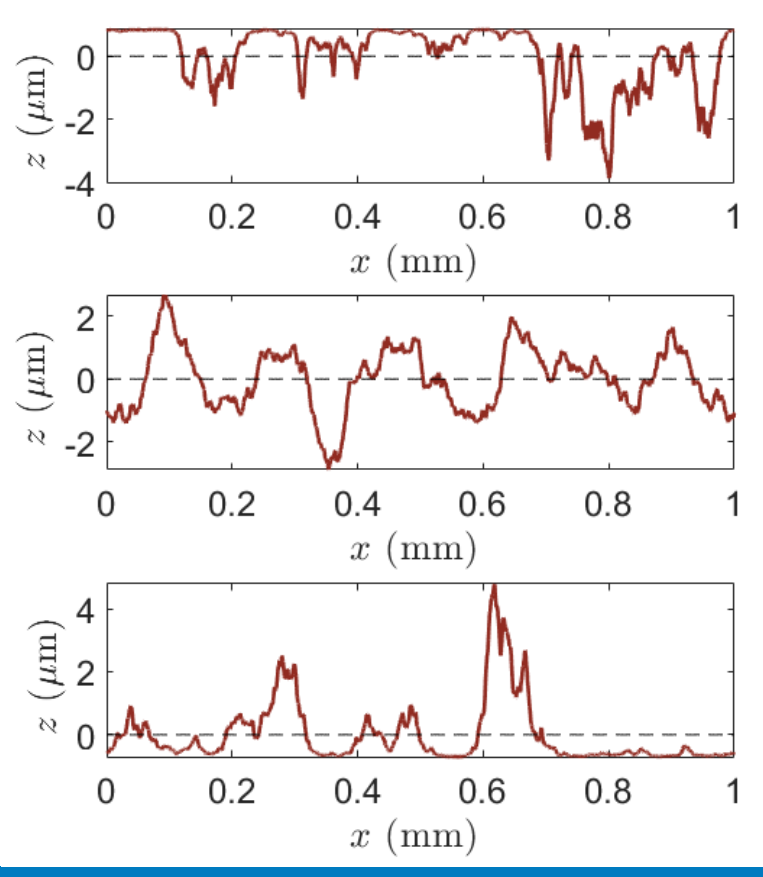

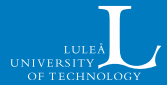

#### **Other height parameters**

The three profiles have the same  $R_q$ , but they are extremely different

#### **Skewness:**

888 ã ē ā **UPC** 

$$
R_{sk} = \frac{1}{R_q^3} \left( \frac{1}{N} \sum (z - \bar{z})^3 \right)
$$

 $R_{sk}$  characterises symmetry of the HPD  $R_{sk} > 0$ : more peaks than valleys  $n_{sk} > 0$ : more peaks than valleys  $R_{sk} > 0$   $\frac{1}{3}$   $\frac{1}{2}$   $\frac{1}{2}$   $\frac{1}{2}$ 

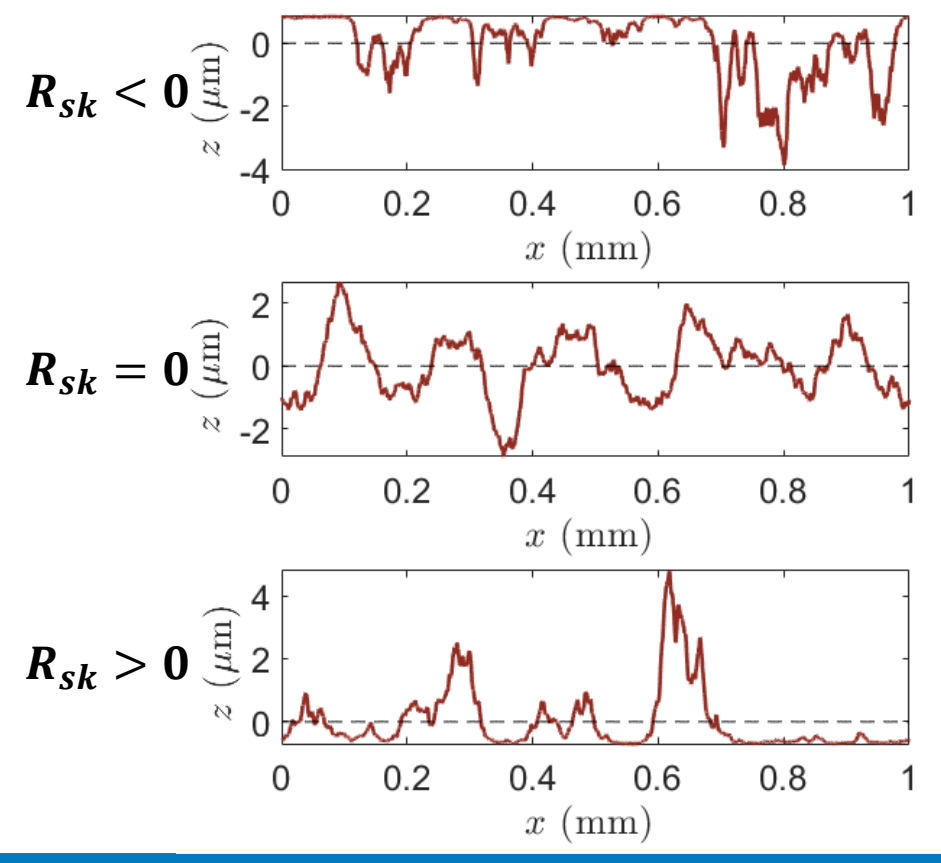

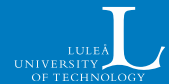

#### **Other height parameters**

This two profiles have the same  $R_q$  and  $R_{sk}$ , but they are still quite different

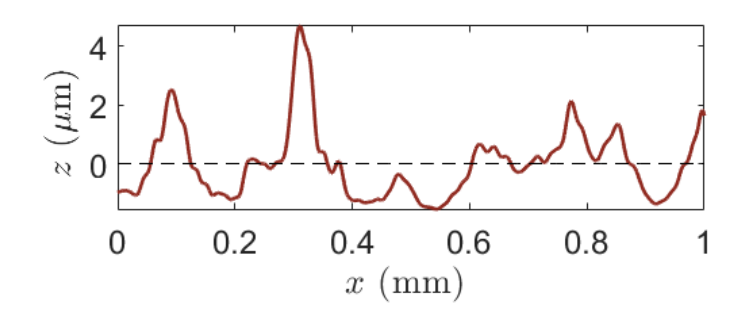

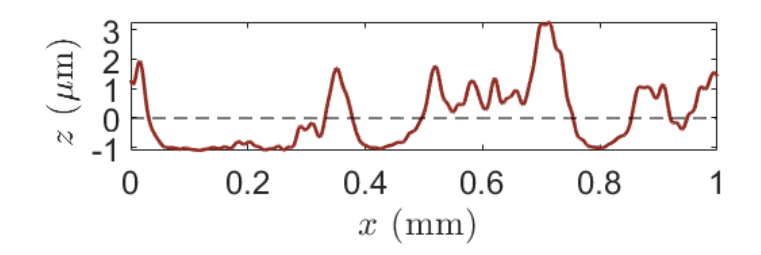

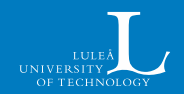

888 ... **UPC** 

#### **Other height parameters**

This two profiles have the same  $R_{q}$  and  $R_{\rm sk}$ , but they are still quite different

**Higher order moments:**

$$
R_{ku} = \frac{1}{R_q^4} \left( \frac{1}{N} \sum (z - \bar{z})^4 \right)
$$

$$
m_5 = \frac{1}{R_q^5} \left( \frac{1}{N} \sum (z - \bar{z})^5 \right)
$$

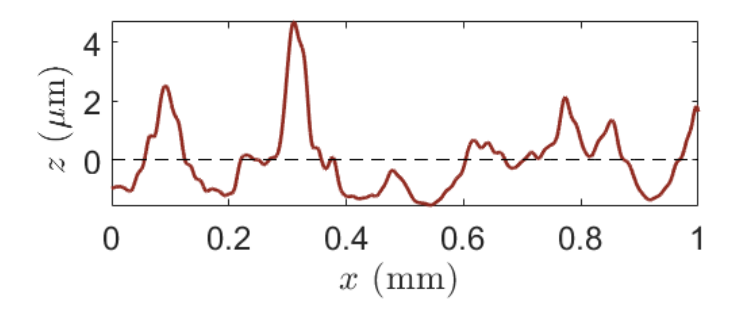

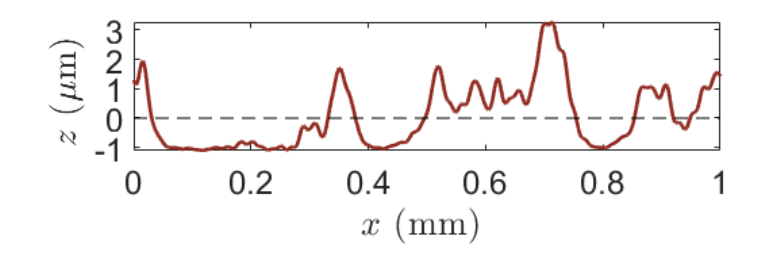

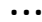

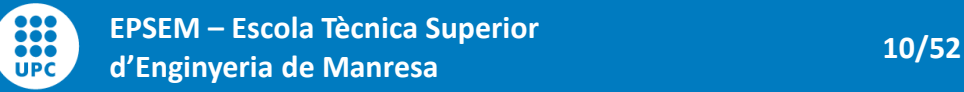

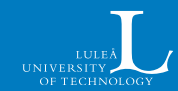

# **Motivation – Height Probability Density (HPD)**

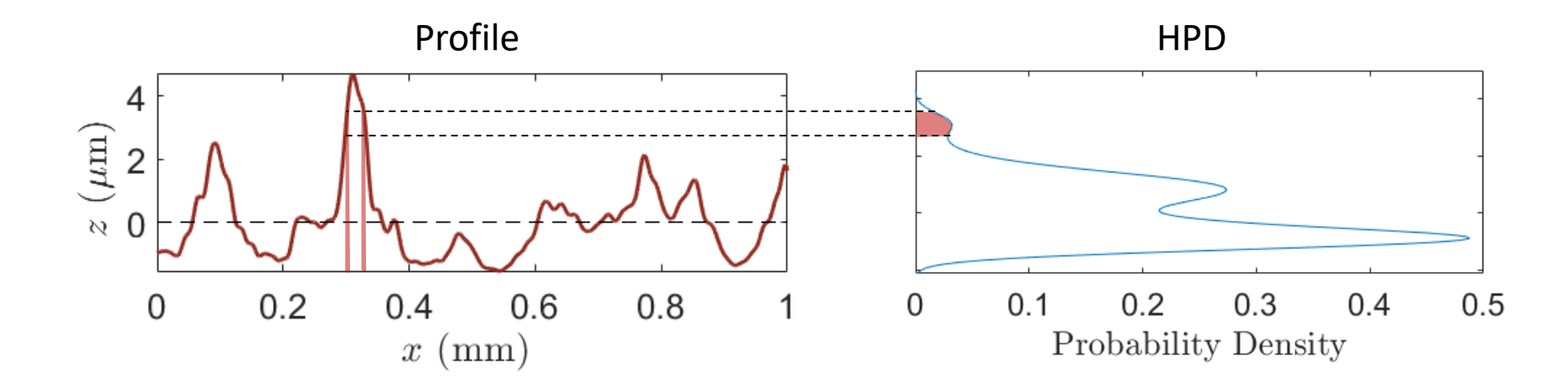

The area indicates the probability that a given point lays between two heights

It can also be thought of as the fraction of points within that height range

It contains all information on height; height parameters summarize its information

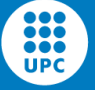

# **Motivation – Height Probability Density (HPD)**

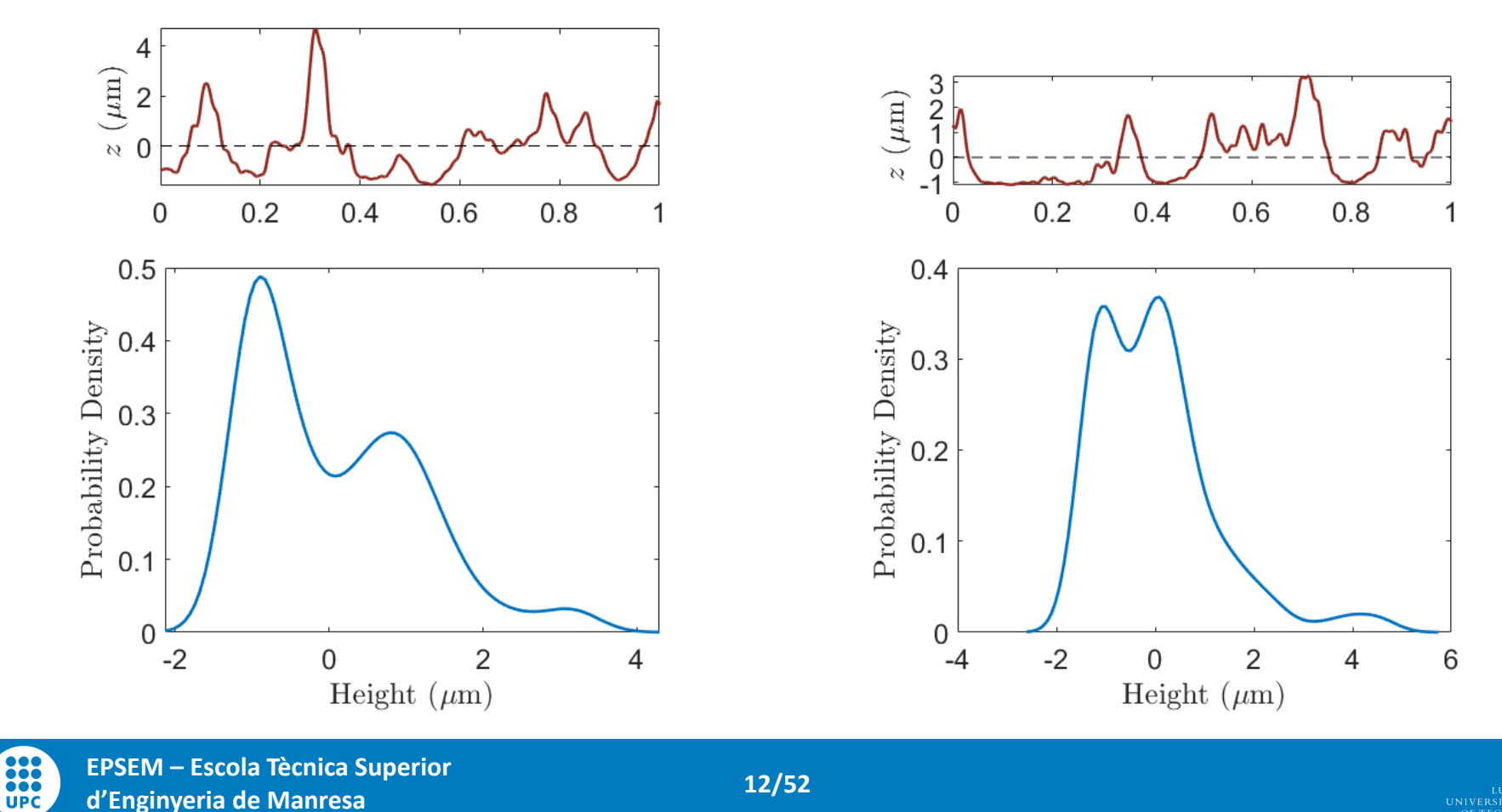

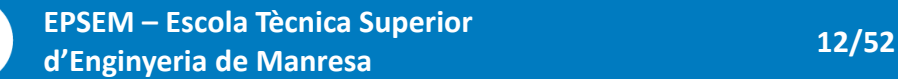

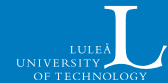

- The two profiles have the **same HPD**
- Nonetheless, we see that they are **notably different**
- **Controlling height is not enough** to specify a surface
- **Lateral information** is also needed

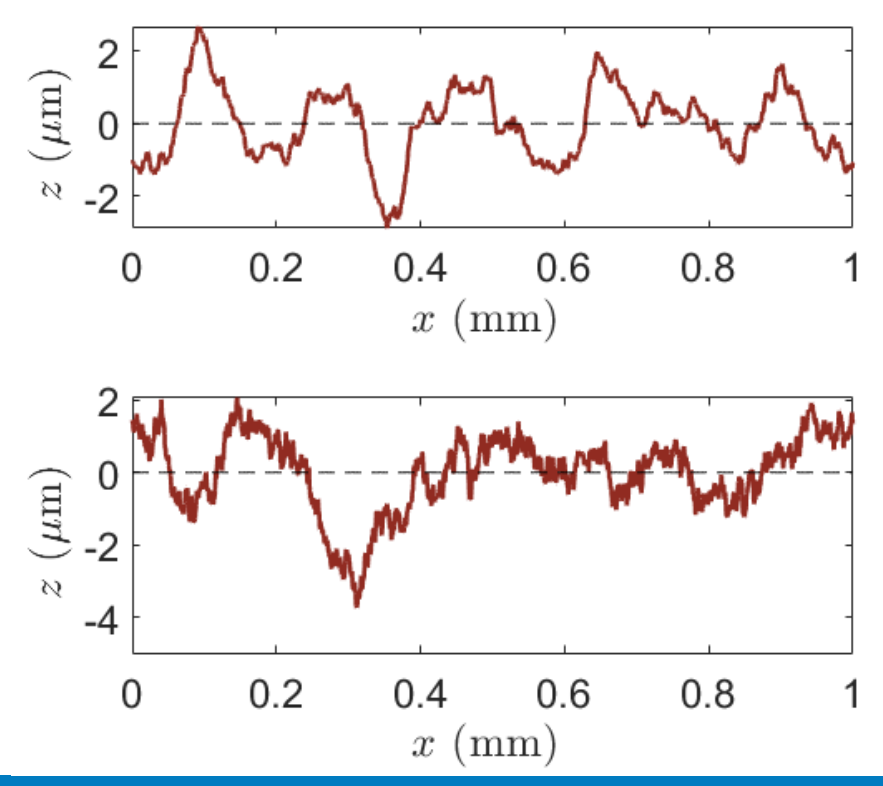

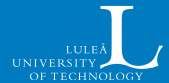

888 ã ē ā **UPC** 

The Power Spectral Density (PSD) indicates the amplitude of a wave with a given wavelength.

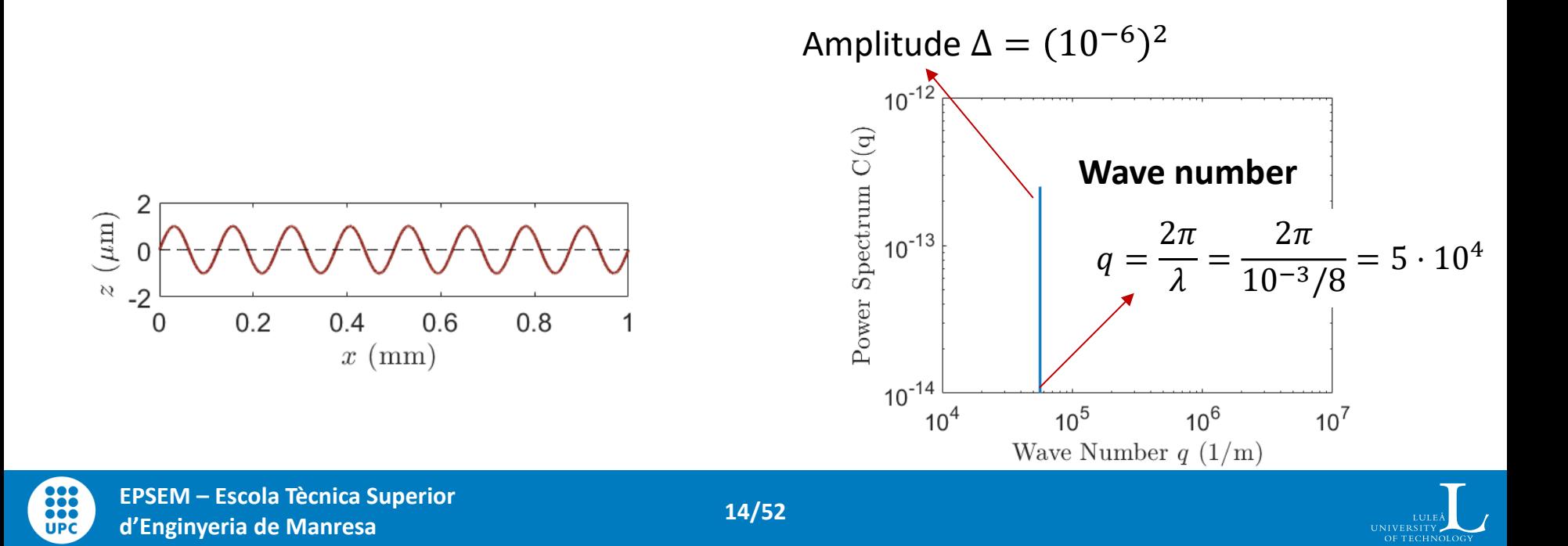

The Power Spectral Density (PSD) indicates the amplitude of a wave with a given wavelength. The PSD of z is given by  $|\mathcal{F}\{z\}|^2$ , the square of the amplitude Fourier transform.

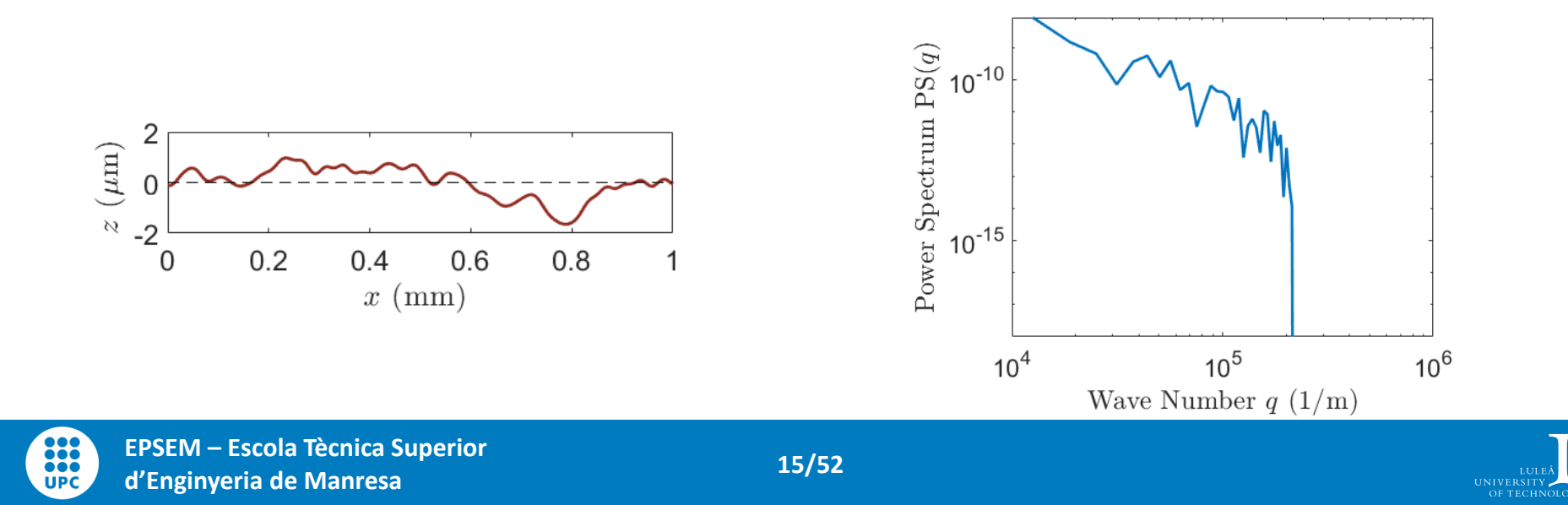

The Power Spectral Density (PSD) indicates the amplitude of a wave with a given wavelength.

The PSD of z is given by  $|\mathcal{F}\{z\}|^2$ , the square of the amplitude Fourier transform.

For the algorithm it is convenient to work with  $\sqrt{PSD} = |\mathcal{F}\{z\}|$ 

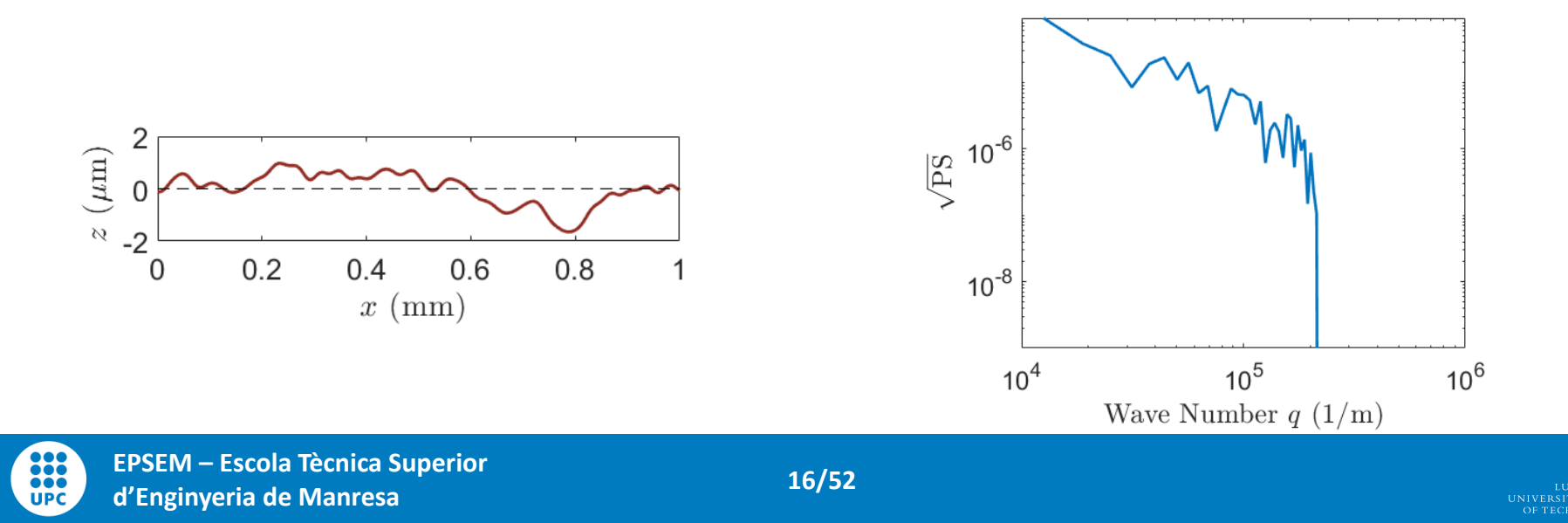

### **Motivation – Self Affine Surfaces**

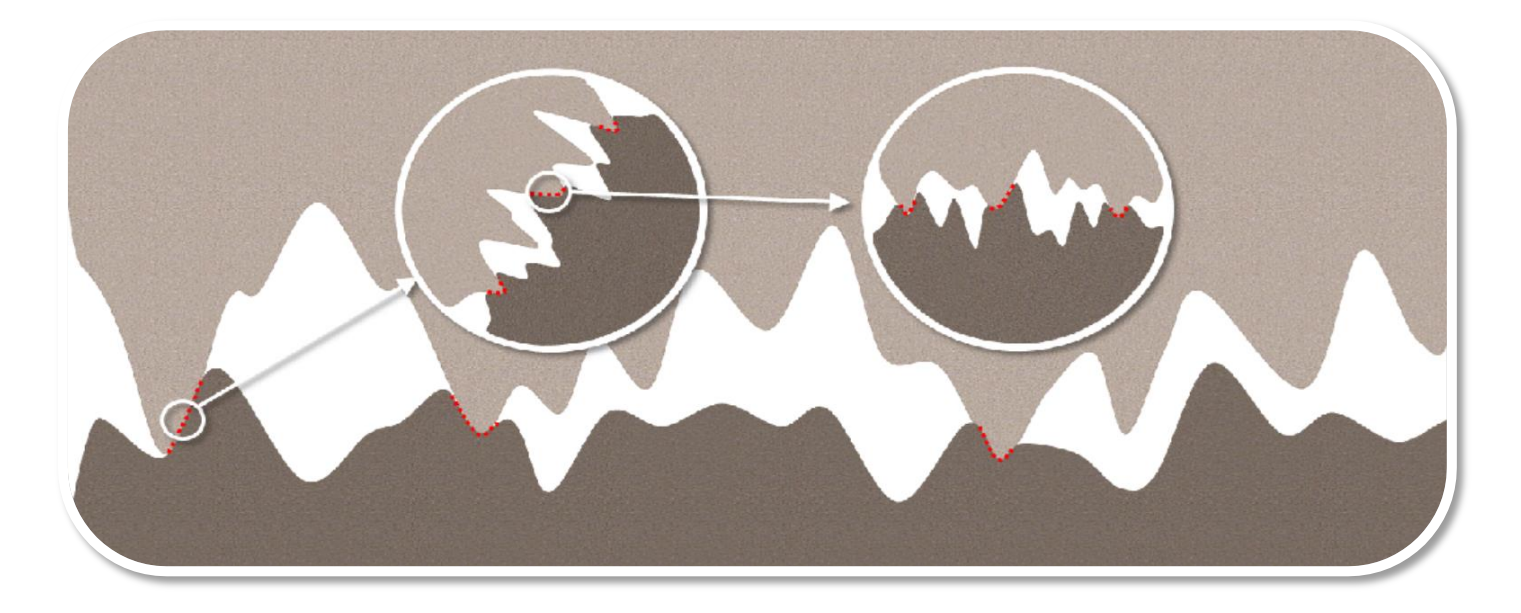

As we zoom in a surface, we see ever more rough details In most cases, the smaller scales "look the same" as the larger ones

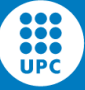

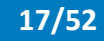

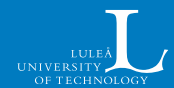

A common way to study these kind of surfaces is to define them as **Self Affine**

These have a PSD of the form  $PSD(q) \propto q^{-2(1+H)}$ ,  $\tilde{\mathcal{L}}$  $\boldsymbol{\varOmega}$ where  $H$  is the Hurst exponent  $PS$  $10^{-15}$  $10<sup>0</sup>$  $10^{1}$ Wave number  $q(1/m)$ 

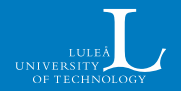

 $10^{2}$ 

ë e ë

A common way to study these kind of surfaces is to define them as **Self Affine**

These have a PSD of the form

 $PSD(q) \propto q^{-2(1+H)}$ ,

where  $H$  is the Hurst exponent

It is readily understood in an averaged sense

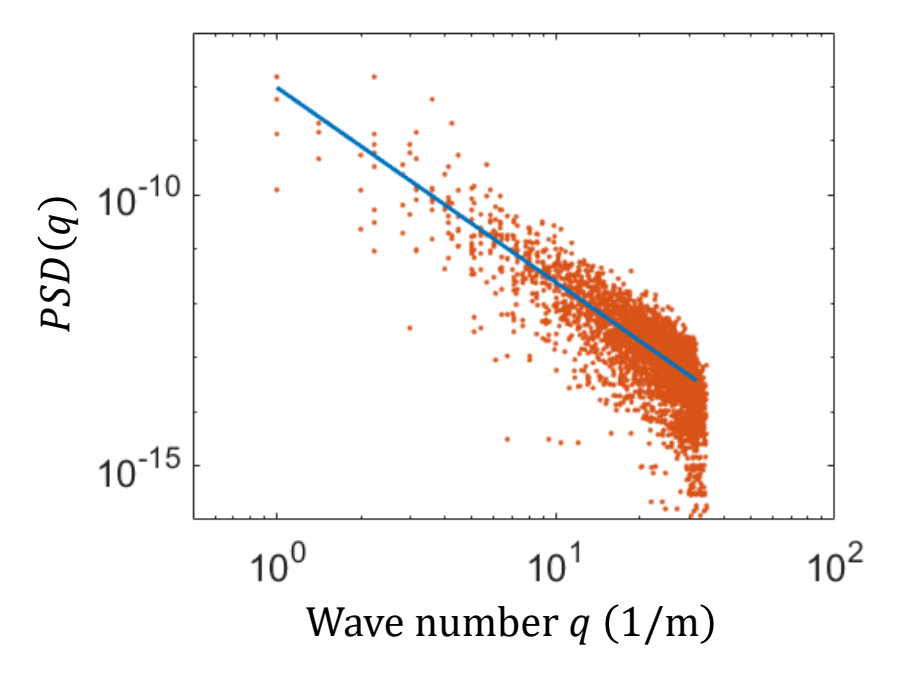

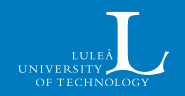

In practice, self affinity will only be considered in a limited region of wave numbers, i.e.,

$$
PSD(q) = \begin{cases} 0 & q < q_0 \\ Cq^{-2(H+1)} & q_0 < q < q_1 \\ 0 & q_1 < q \end{cases}
$$

where

888 ōōđ **UPC** 

$$
q_0 = \frac{2\pi}{\lambda_0}
$$
 indicates longest wavelength present,  

$$
q_1 = \frac{2\pi}{\lambda_1}
$$
 indicates shortest wavelength present

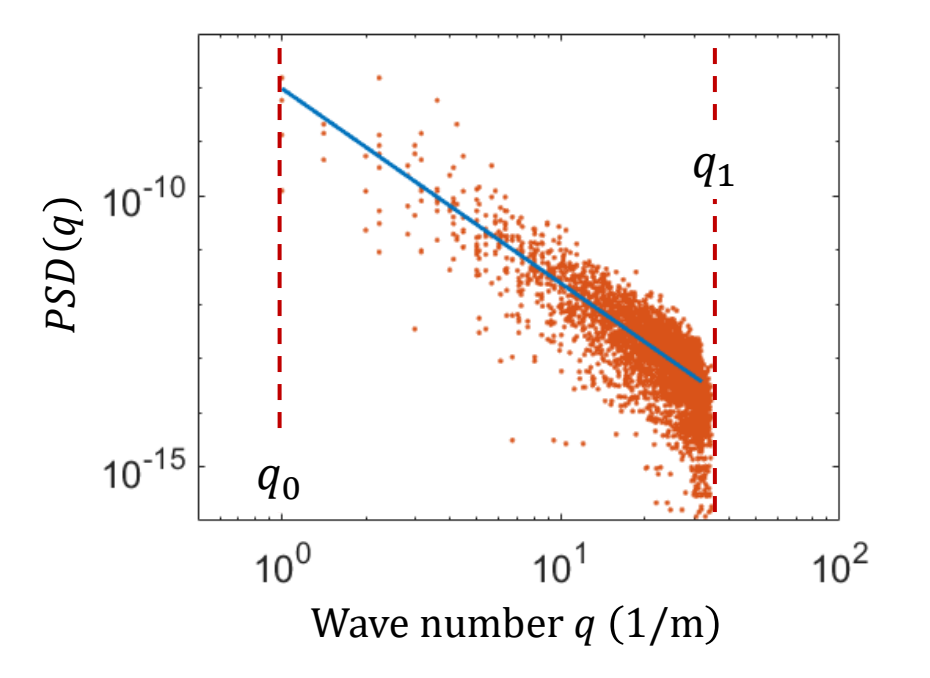

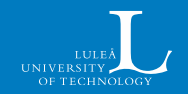

In surfaces we have

$$
\vec{q} = [q_x, q_y]
$$

$$
q = \sqrt{q_x^2 + q_y^2}
$$

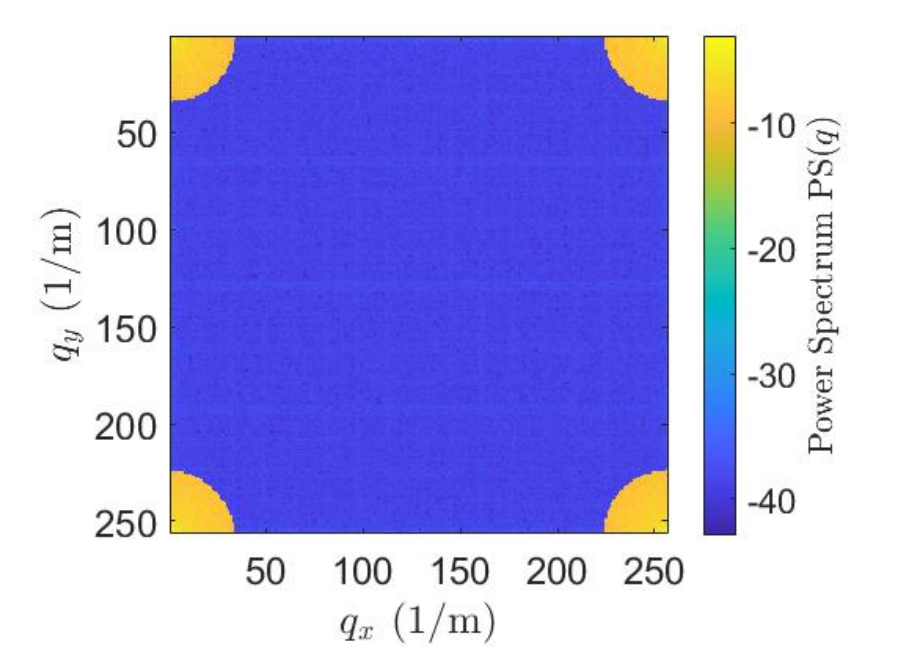

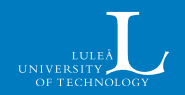

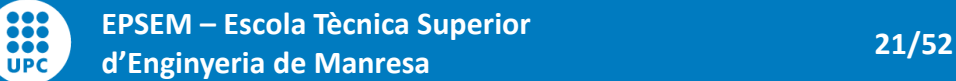

### **Motivation – Conventional Surface Generation**

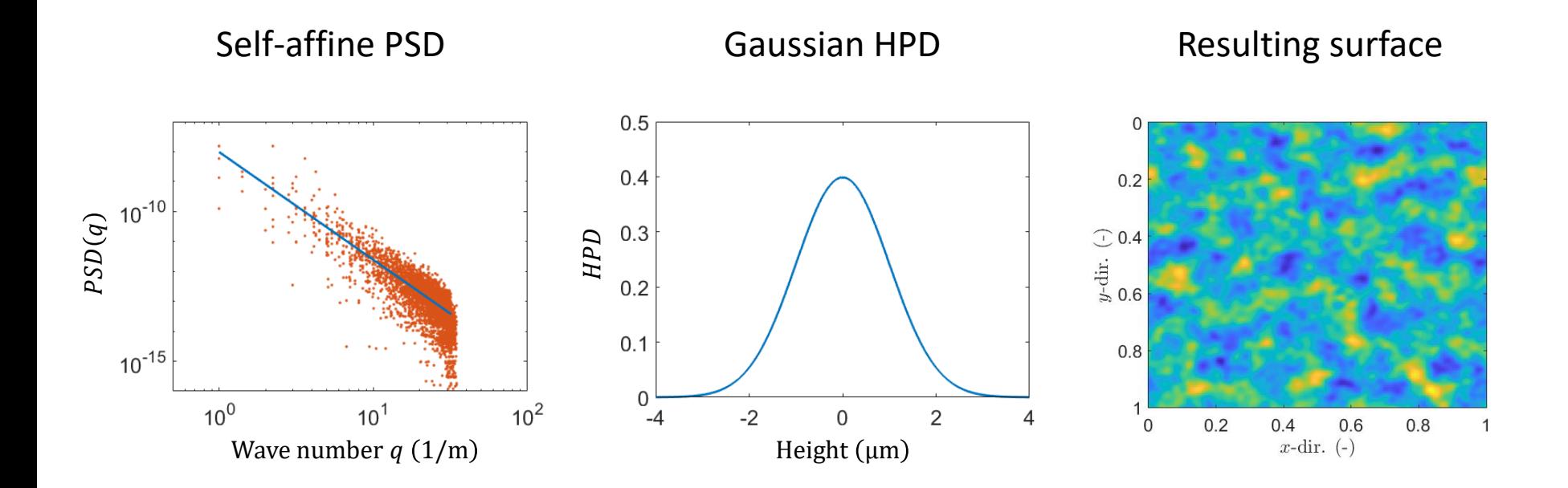

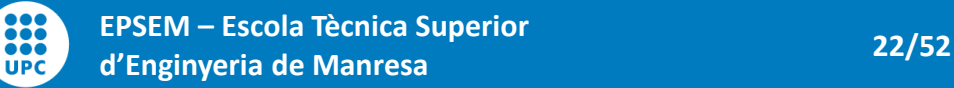

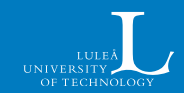

### **Motivation – Non-Gaussian Surfaces**

#### **Weibull HPD**

888 ... **UPC** 

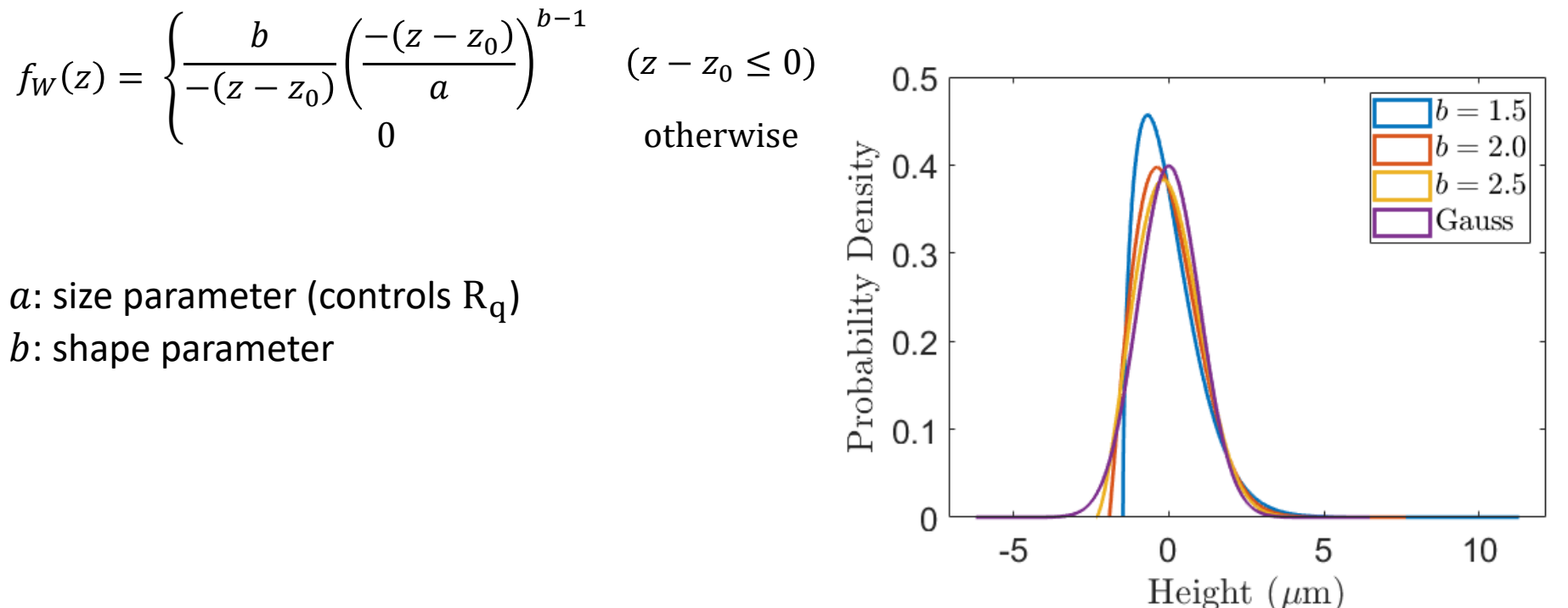

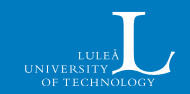

#### **Weibull HPD**

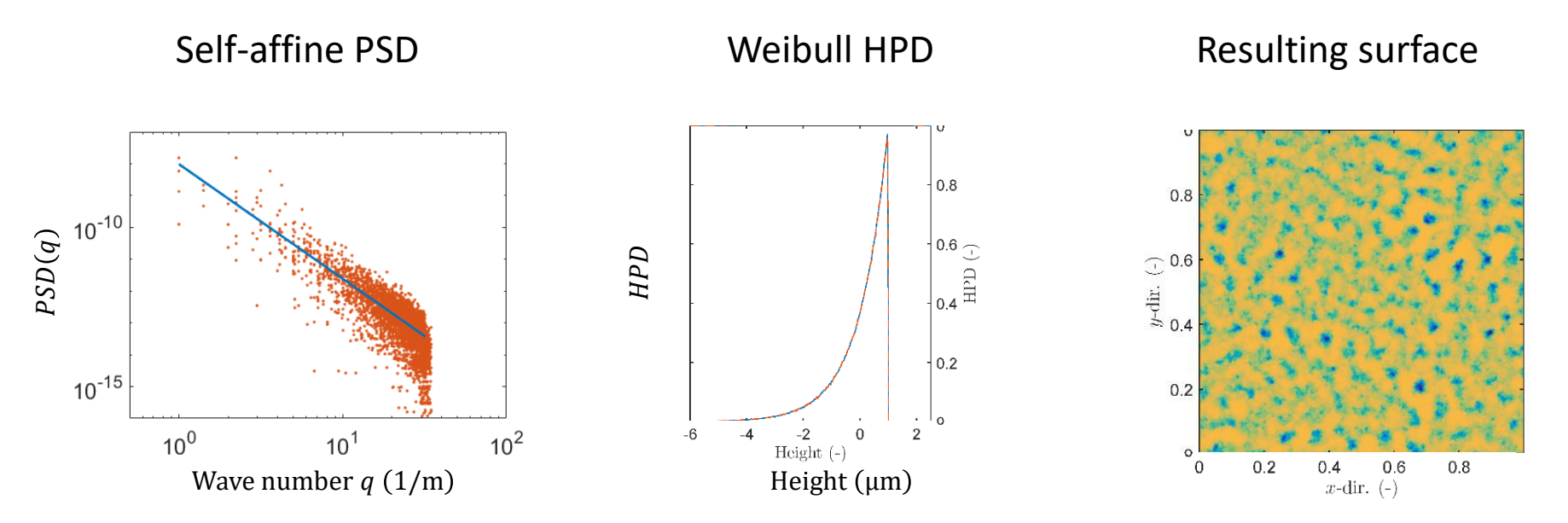

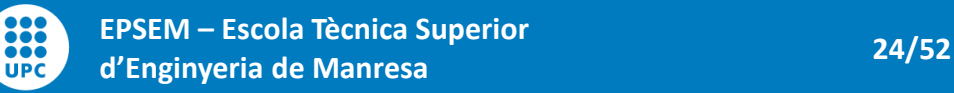

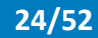

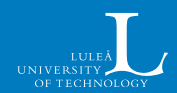

#### **Example of application with Weibull HPD**

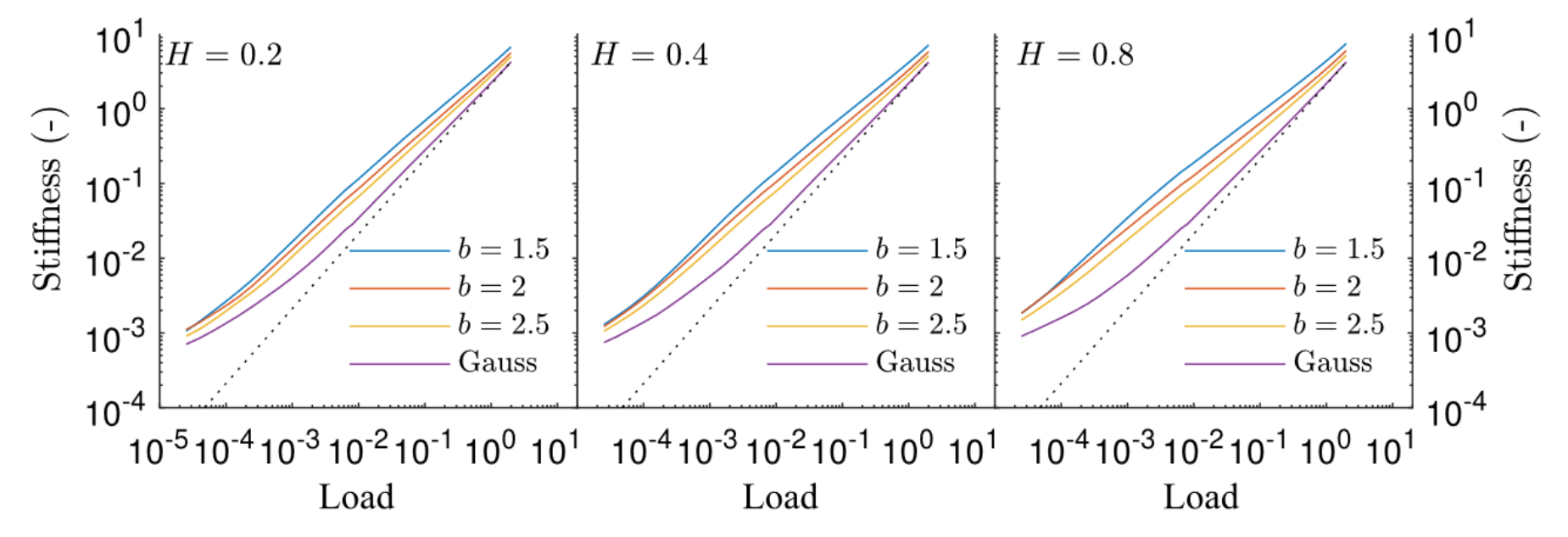

Pérez-Ràfols, F., Almqvist, A. On the stiffness of surfaces with non-Gaussian height distribution. *Sci Rep* **11**, 1863 (2021). https://doi.org/10.1038/s41598-021-81259-8

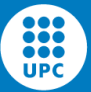

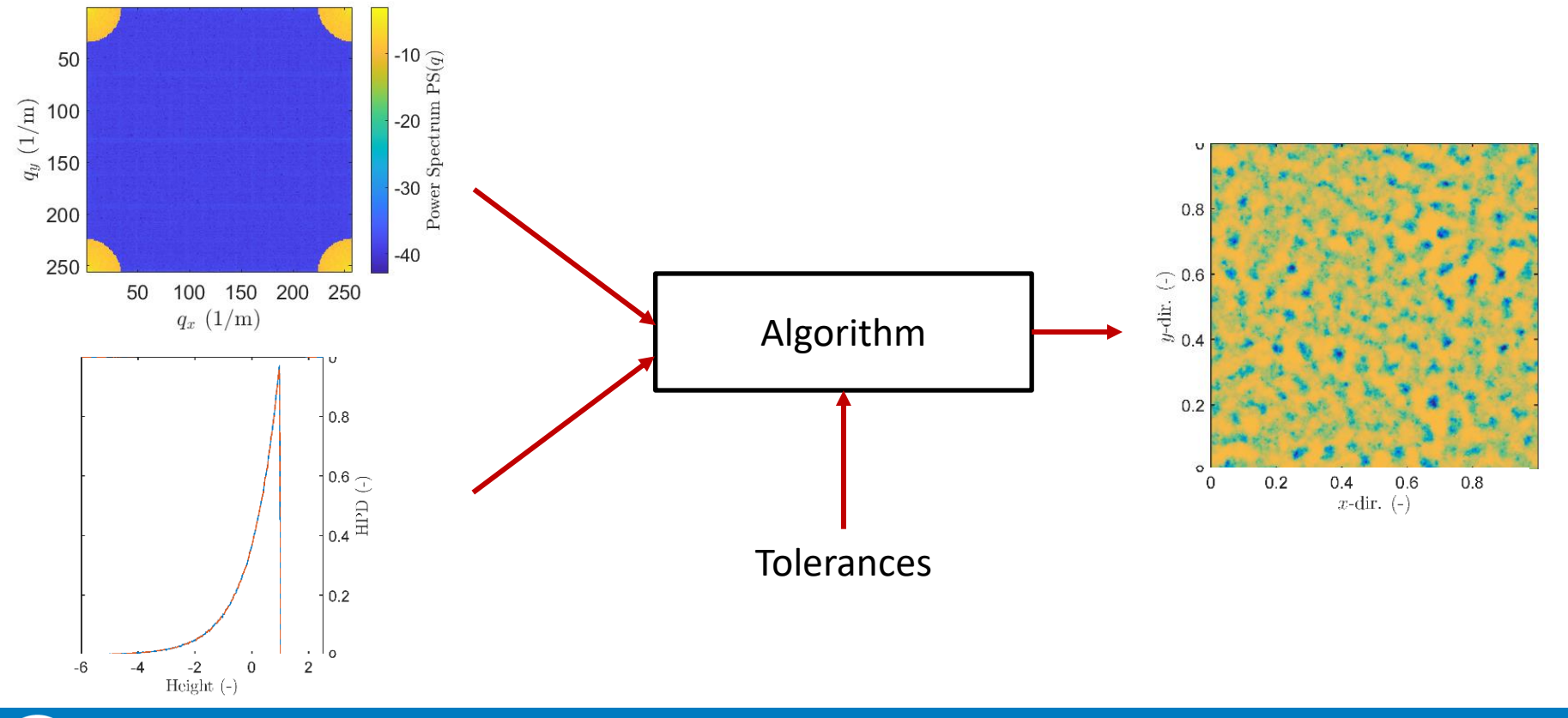

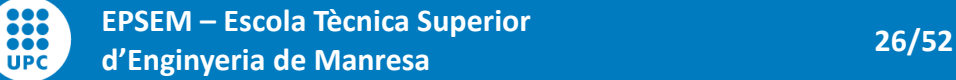

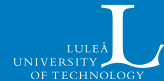

Step 1: Normalize the inputs

Step 2: Correct the power spectrum

Step 3: Correct the height distribution

Step 4: Compute error

Check exit condition

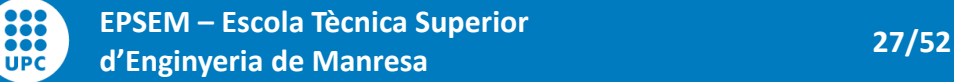

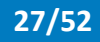

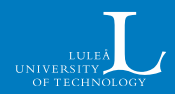

#### **Step 1: Normalize the inputs**

Step 2: Correct the power spectrum

Step 3: Correct the height distribution

Step 4: Compute error

Check exit condition

**... UPC**  Both the PSD and HPD encode  $\bar{z}$  and  $R_a$ 

Normalization guarantee that they are equal

$$
Z = \frac{z - \bar{z}}{R_q}
$$

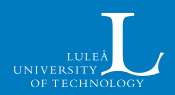

Step 1: Normalize the inputs

**Step 2: Correct the power spectrum**

Step 3: Correct the height distribution

Step 4: Compute error

Check exit condition

From the Fourier transform of  $z$ , we read:

- Modulus:  $|\mathcal{F}(z)|$ : What we defined as  $\sqrt{PSD}$
- Phase:  $\angle \mathcal{F}(z)$ : Related to HPD

We correct the PS by

$$
\mathcal{F}(z)^{n+1} = \mathcal{F}(z)^n \frac{\sqrt{PSD}}{|\mathcal{F}(z)^n|}
$$

This, however, distorted the HPD

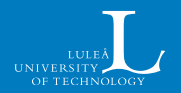

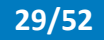

Step 1: Normalize the inputs

Step 2: Correct the power spectrum

**Step 3: Correct the height distribution**

Step 4: Compute error

Check exit condition

888 **... UPC**  We want to change the height distribution while minimizing the total change of the surface

- Sort  $z$  and  $h$
- Replace, in height order, the value of  $z$  by those in  $h$

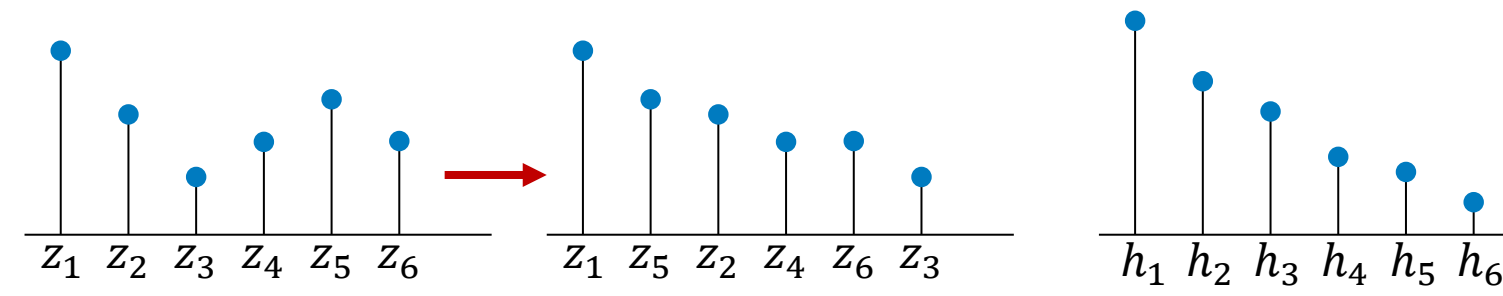

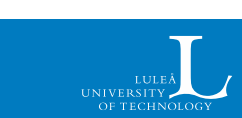

Step 1: Normalize the inputs

Step 2: Correct the power spectrum

**Step 3: Correct the height distribution**

Step 4: Compute error

**UPC** 

We want to change the height distribution while minimizing the total change of the surface

- Sort  $z$  and  $h$
- Replace, in height order, the value of  $z$  by those in  $h$

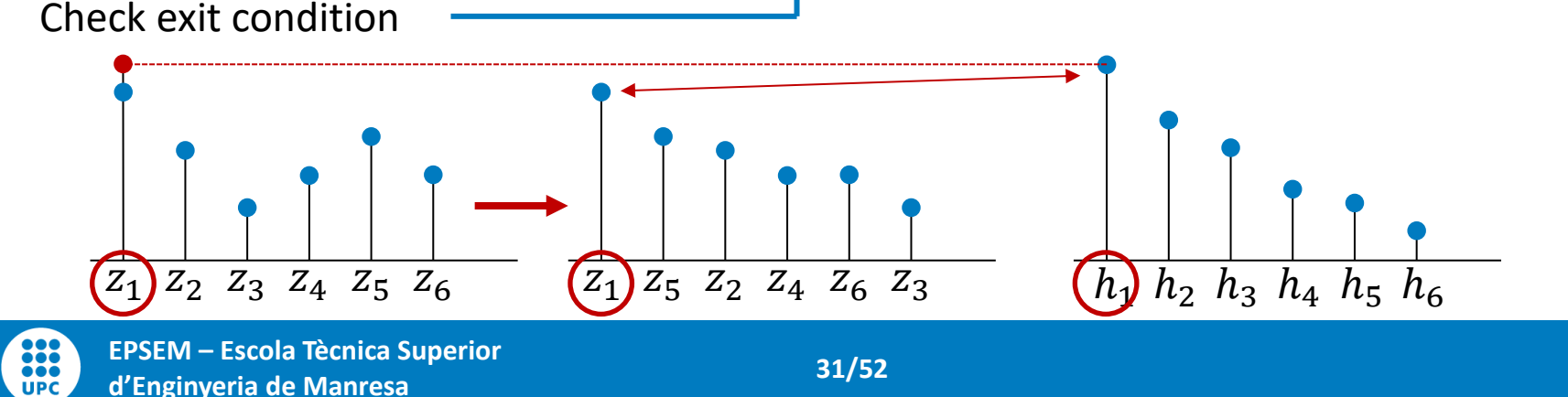

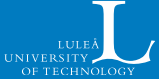

Step 1: Normalize the inputs

Step 2: Correct the power spectrum

**Step 3: Correct the height distribution**

Step 4: Compute error

We want to change the height distribution while minimizing the total change of the surface

- Sort  $z$  and  $h$
- Replace, in height order, the value of  $z$  by those in  $h$

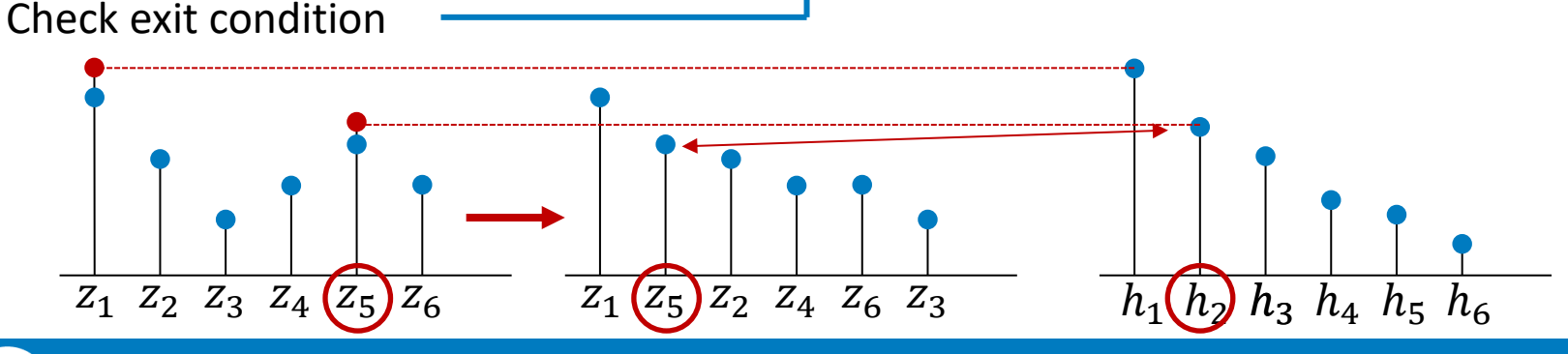

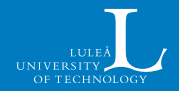

ê ê ê **UPC** 

Step 1: Normalize the inputs

Step 2: Correct the power spectrum

**Step 3: Correct the height distribution**

Step 4: Compute error

We want to change the height distribution while minimizing the total change of the surface

- Sort  $z$  and  $h$
- Replace, in height order, the value of  $z$  by those in  $h$

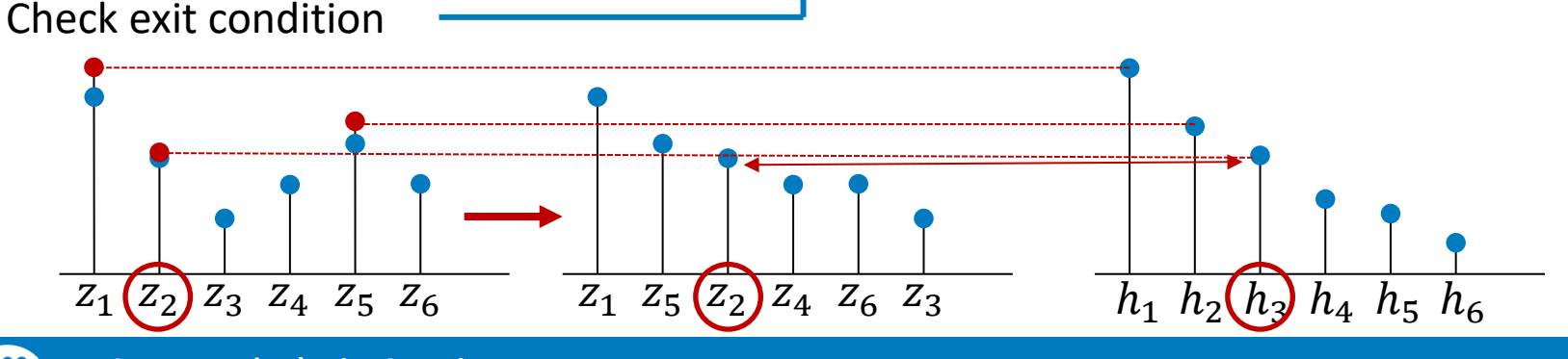

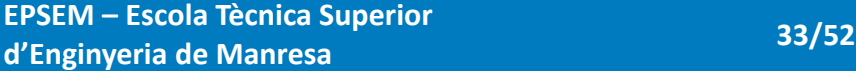

ê ê ê

Step 1: Normalize the inputs

Step 2: Correct the power spectrum

**Step 3: Correct the height distribution**

Step 4: Compute error

We want to change the height distribution while minimizing the total change of the surface

- Sort  $z$  and  $h$
- Replace, in height order, the value of  $z$  by those in  $h$

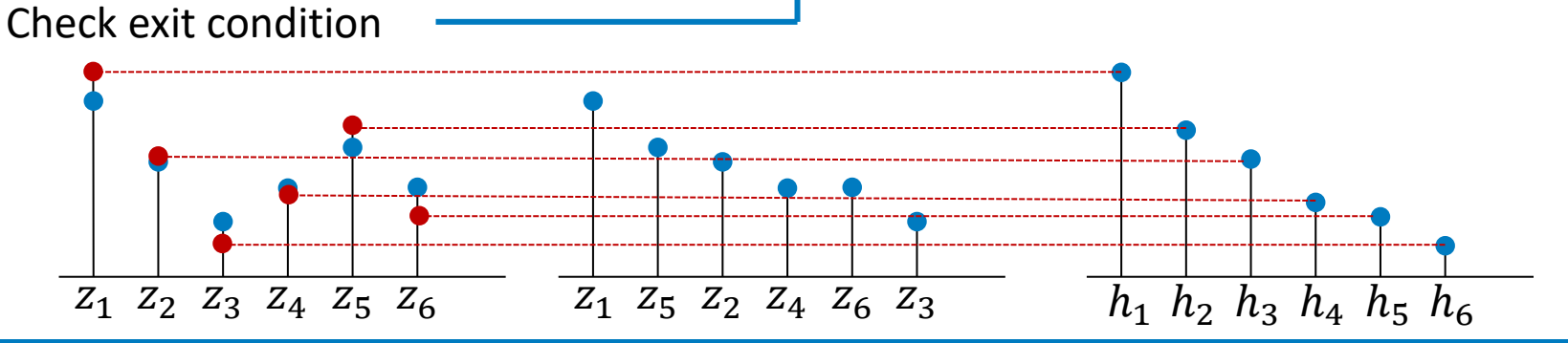

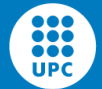

Step 1: Normalize the inputs

Step 2: Correct the power spectrum

Step 3: Correct the height distribution

**Step 4: Compute error**

Check exit condition

$$
err_h = \sum_{bins} (n_p - n_h) w_b
$$

Error in height distribution

 $z<sub>h</sub>$  has the perfect HPD, we compare it with  $z<sub>n</sub>$ 

- Construct a histogram
- Compare the number of points in each bin

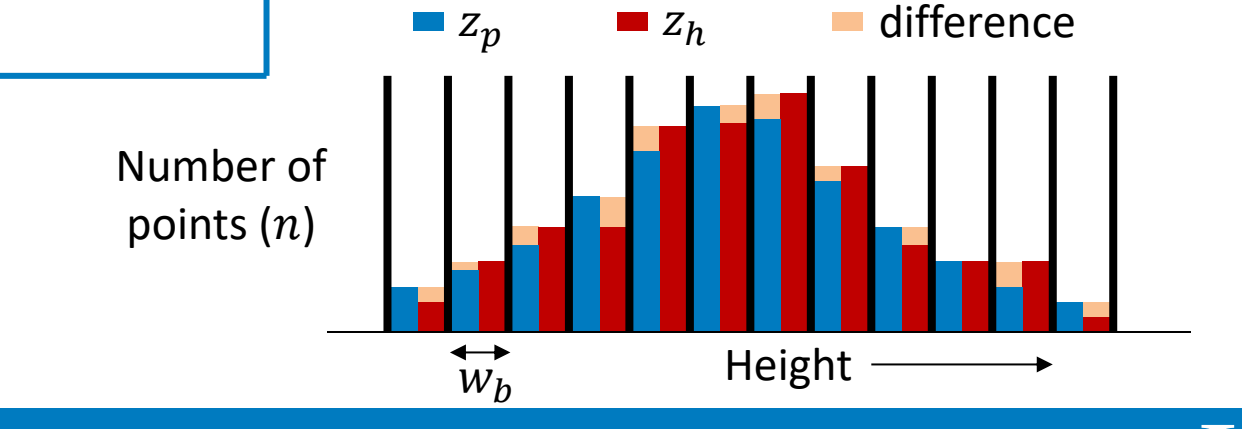

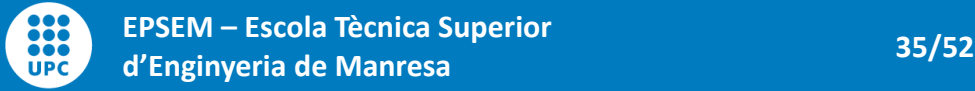

Step 1: Normalize the inputs

Step 2: Correct the power spectrum

Step 3: Correct the height

**Step 4: Compute error**

Check exit condition

888 **UPC** 

$$
\operatorname{err}_p = \sqrt{\frac{1}{N_S} \sum_{q \mid \mathcal{F}\{z_p\}(q) \neq 0} \left( \frac{|\mathcal{F}\{z_h\}(q)| - |\mathcal{F}\{z_p\}(q)|}{|\mathcal{F}\{z_p\}(q)|} \right)^2}
$$

Error in the power spectrum

We use the rms value of the relative error

We must be careful with points that have a prescribed value of zero

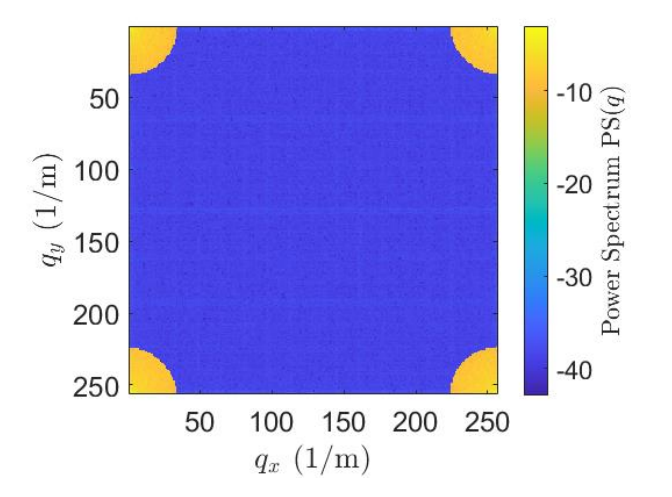

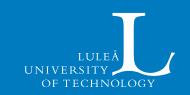

Step 1: Normalize the inputs

Step 2: Correct the power spectrum

Step 3: Correct the height

**Step 4: Compute error**

Check exit condition

$$
\text{err}_{p_0} = \frac{\sqrt{\frac{1}{N_{S_0}} \sum_{q | \mathcal{F}\{z_p\}(q) = 0} |\mathcal{F}\{z_h\}|^2}}{\frac{1}{N_{S_0}} \sum_{q | \mathcal{F}\{z_p\}(q) = 0} |\mathcal{F}\{z_p\}|}
$$

Error in the power spectrum

We use the rms value of the relative error

We must be careful with points that have a prescribed value of zero

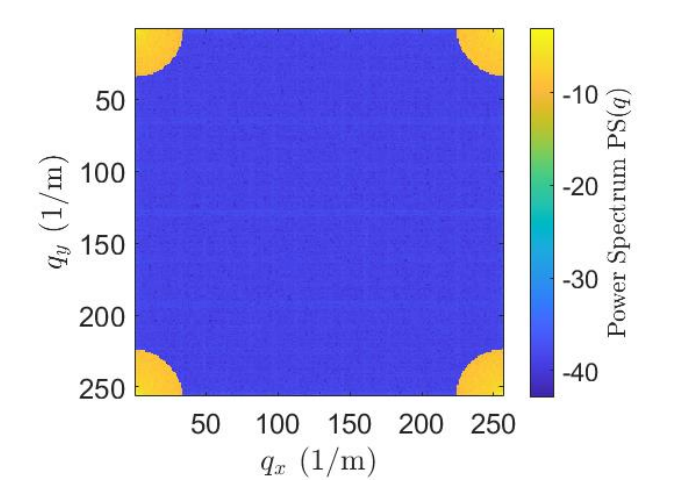

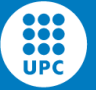

Step 1: Normalize the inputs

Step 2: Correct the power spectrum

Step 3: Correct the height

Step 4: Compute error

**Check exit condition**

Three exit conditions are used

- Convergence reached One of two conditions are fulfilled:
	- $err_h <$  tol
	- $\text{err}_p < \text{tol}$  and  $\text{err}_{p} < \text{tol}$
- Slow speed

Convergence is not reached but the surface does not change significantly

• Maximum number of iterations The algorithm has failed

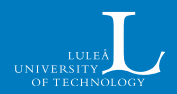

#### **Results – Weibull HPD**

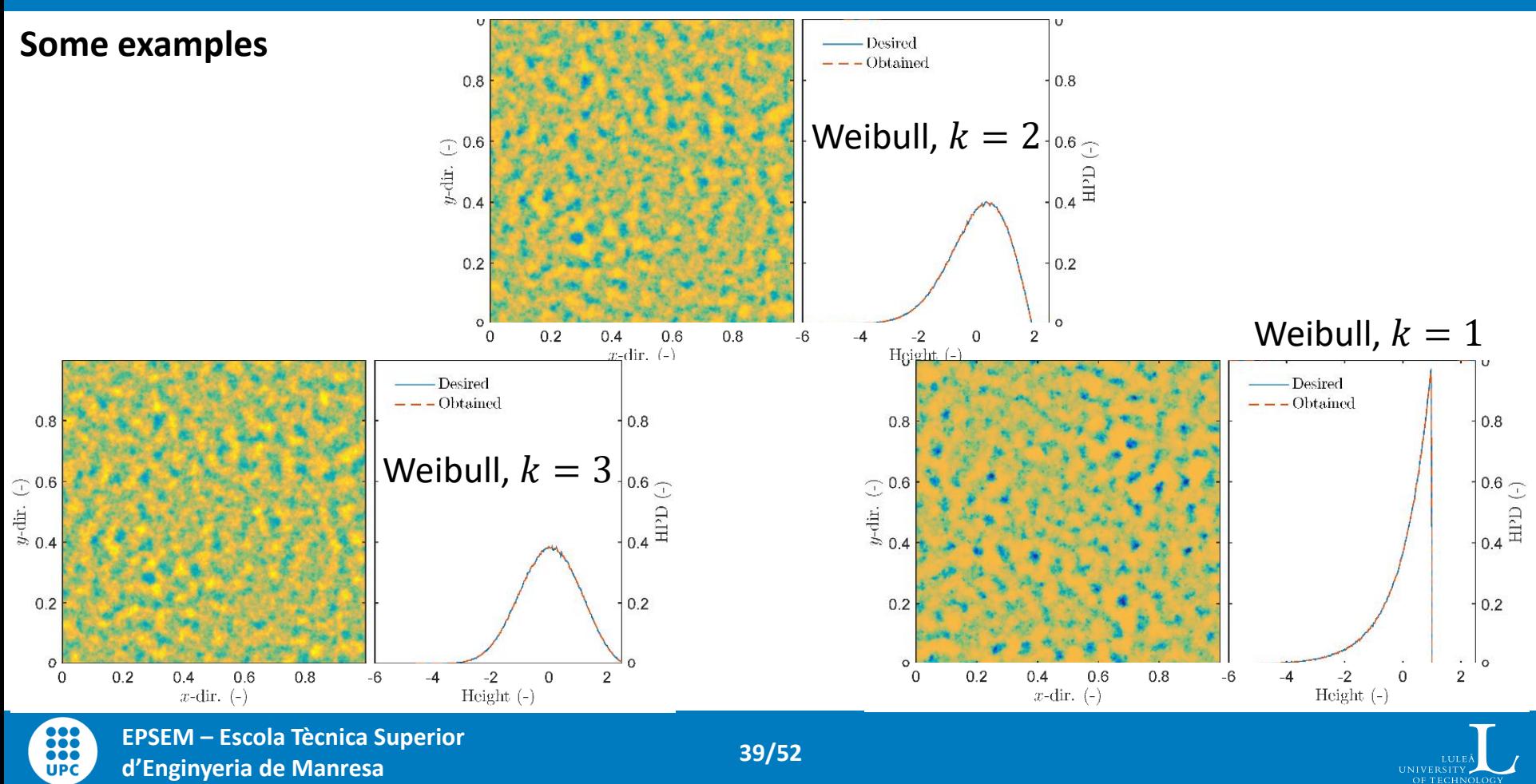

#### **Results – Weibull HPD**

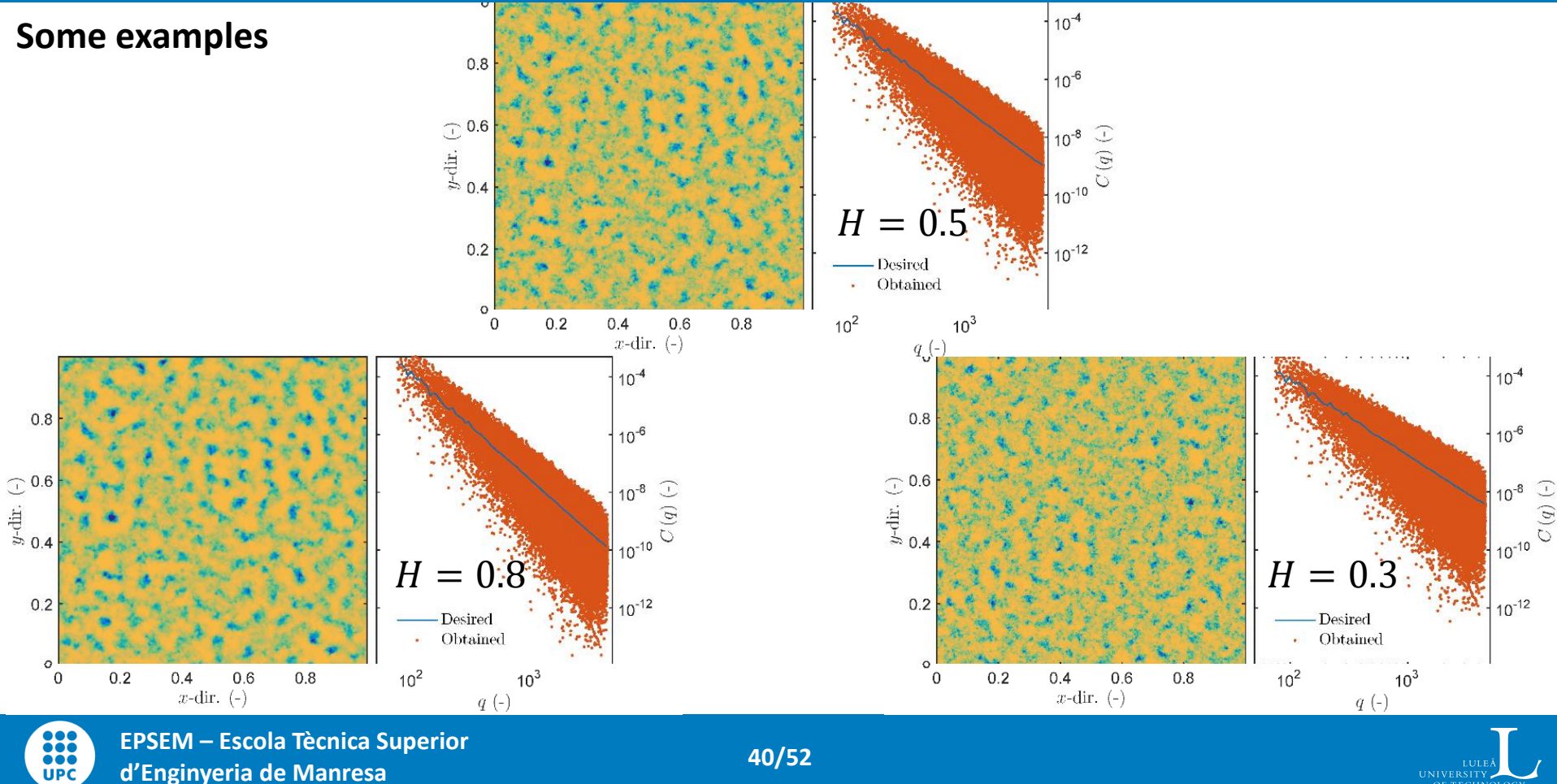

**d'Enginyeria de Manresa 40/52**

UNIVERSITY OF TECHNOLOGY

### **Results – Weibull HPD**

#### **Minimum error attainable**

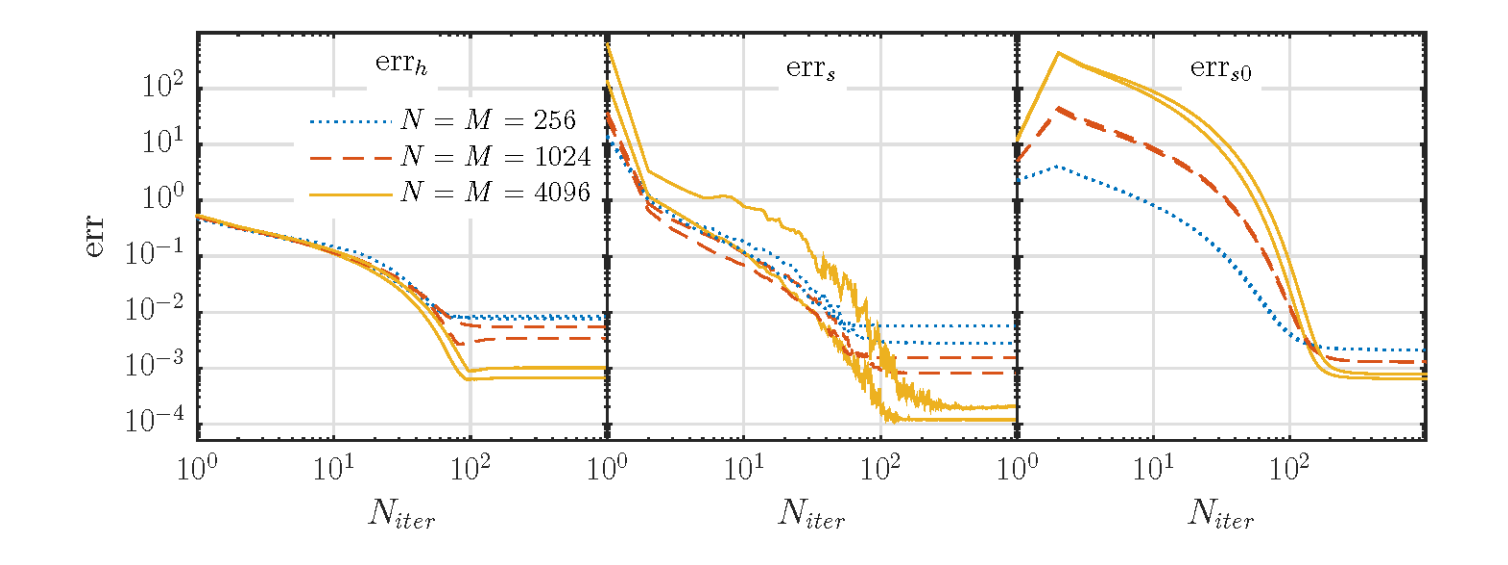

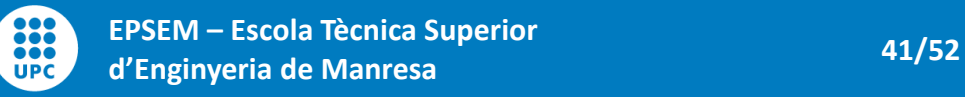

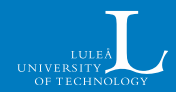

### **Results – Artefacts**

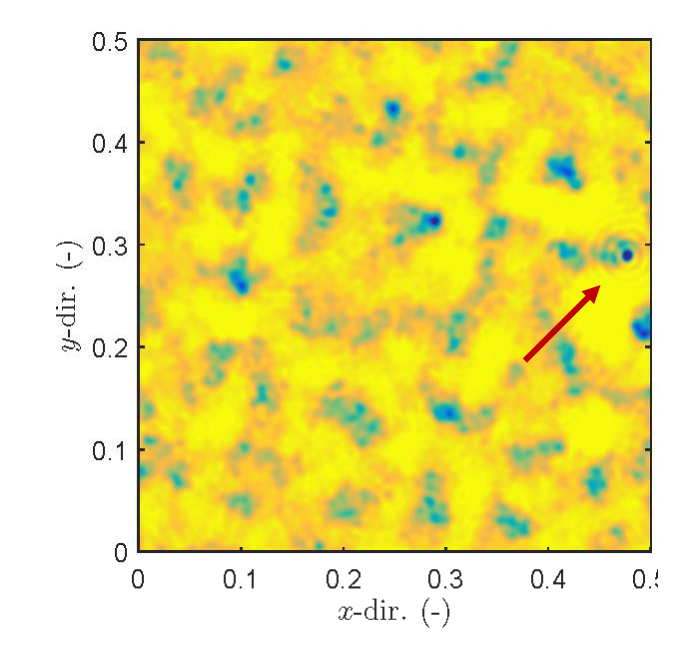

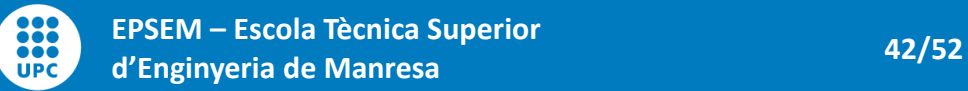

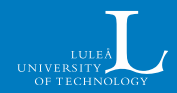

#### **Giving sufficient flexibility for HPD and PSD to match**

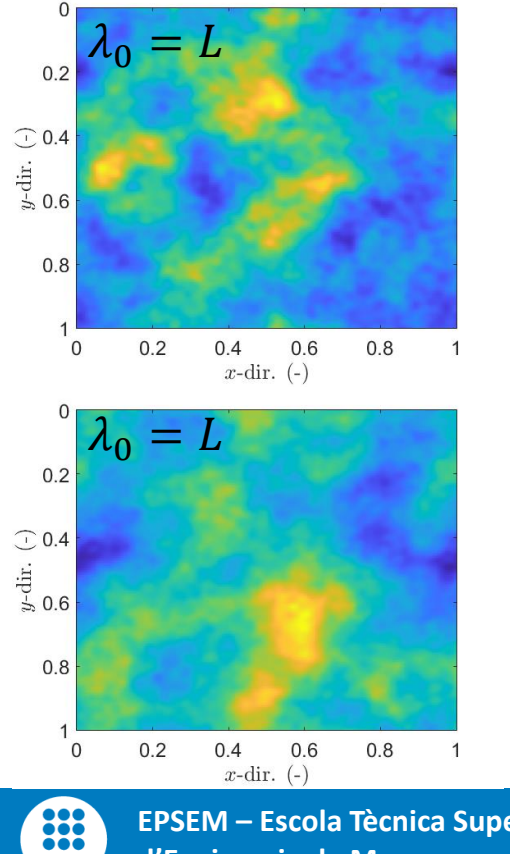

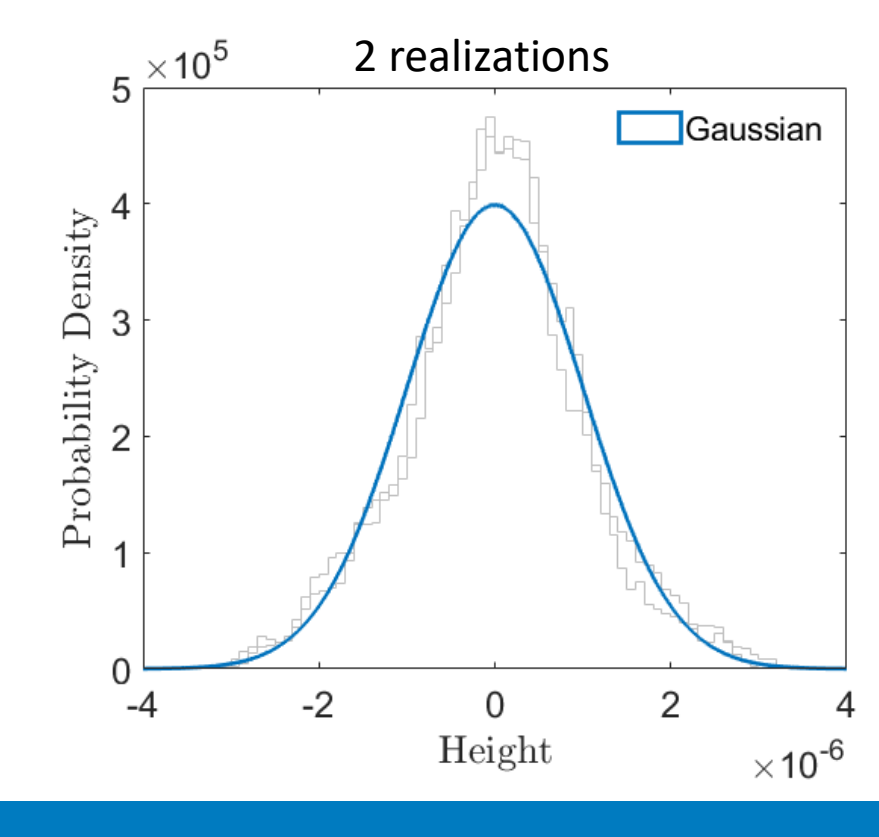

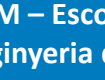

**UPC** 

**EPSEM – Escola Tècnica Superior d'Enginyeria de Manresa 43/52**

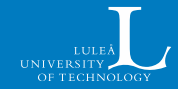

#### **Giving sufficient flexibility for HPD and PSD to match**

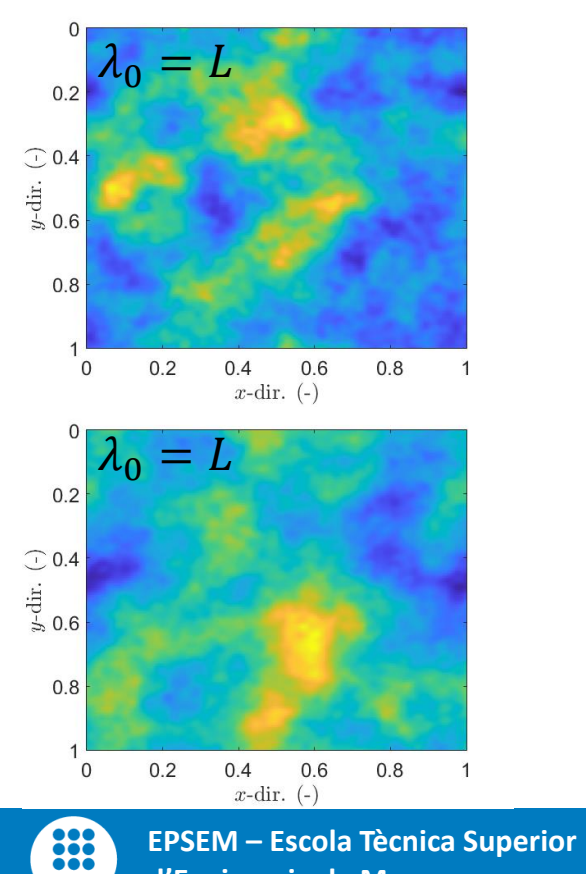

**UPC** 

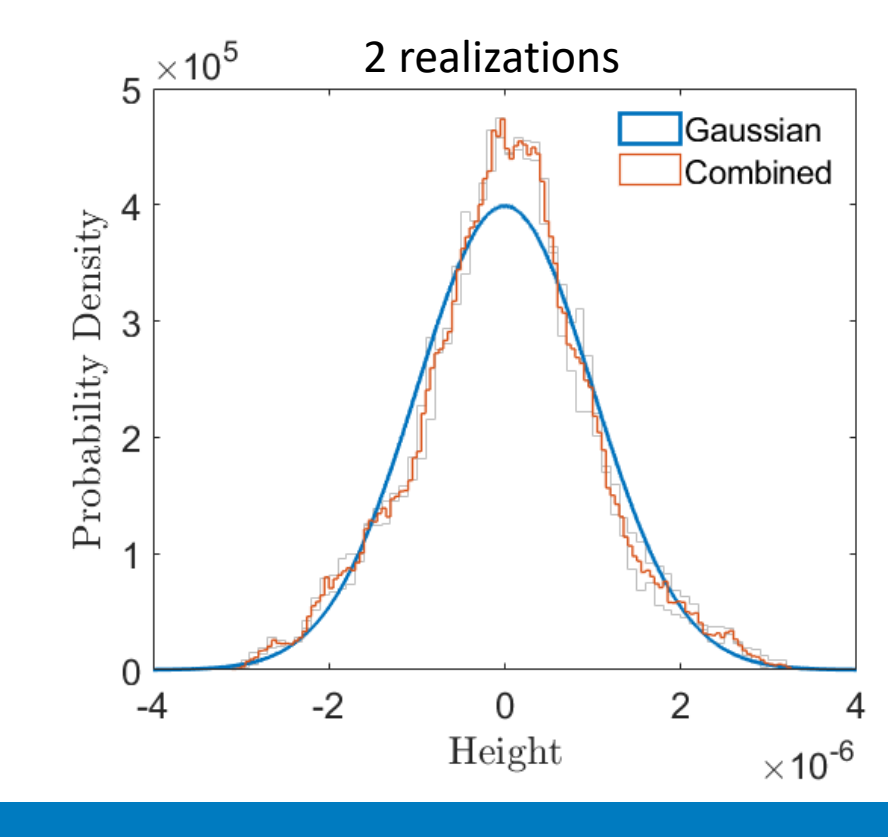

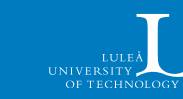

**d'Enginyeria de Manresa 44/52**

#### **Giving sufficient flexibility for HPD and PSD to match**

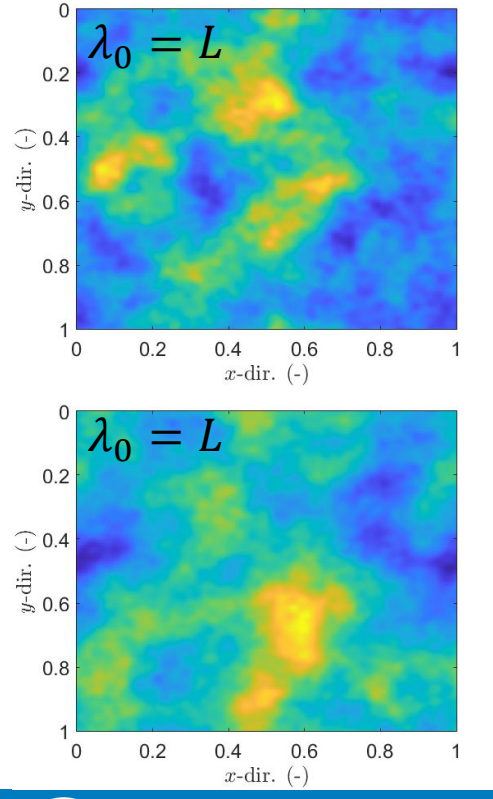

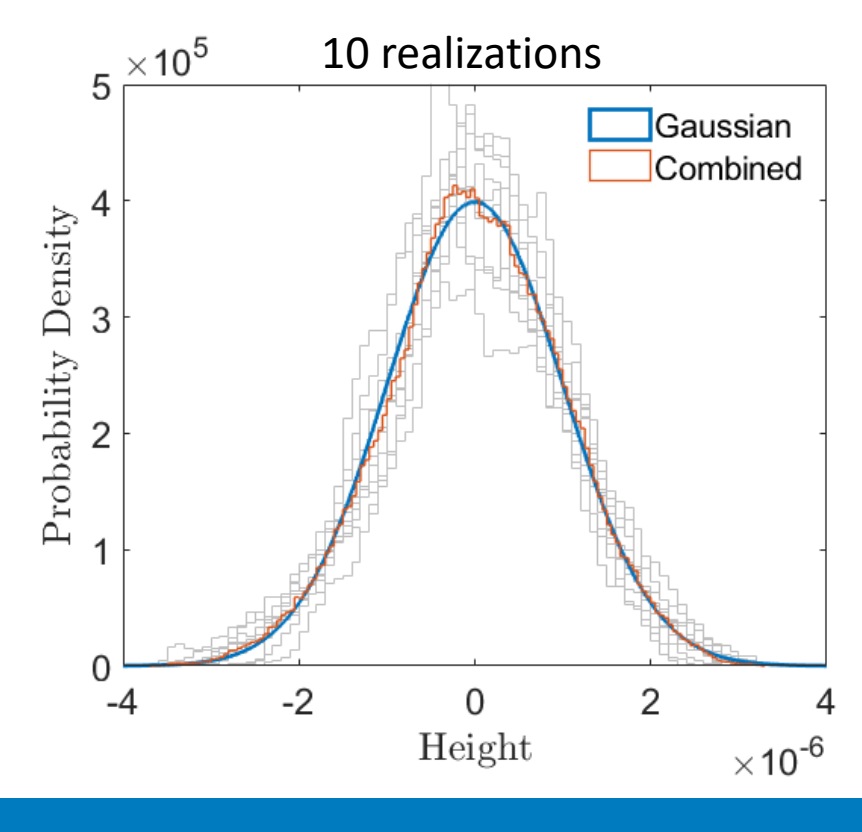

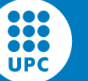

**EPSEM – Escola Tècnica Superior d'Enginyeria de Manresa 45/52**

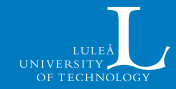

#### **Giving sufficient flexibility for HPD and PSD to match**

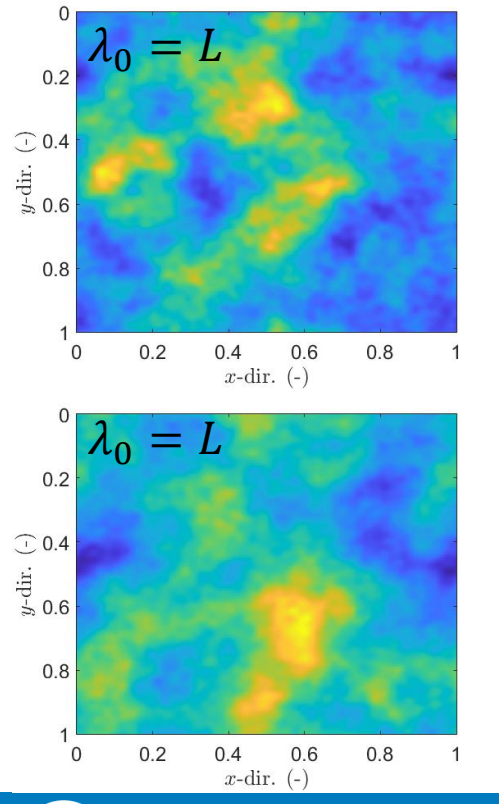

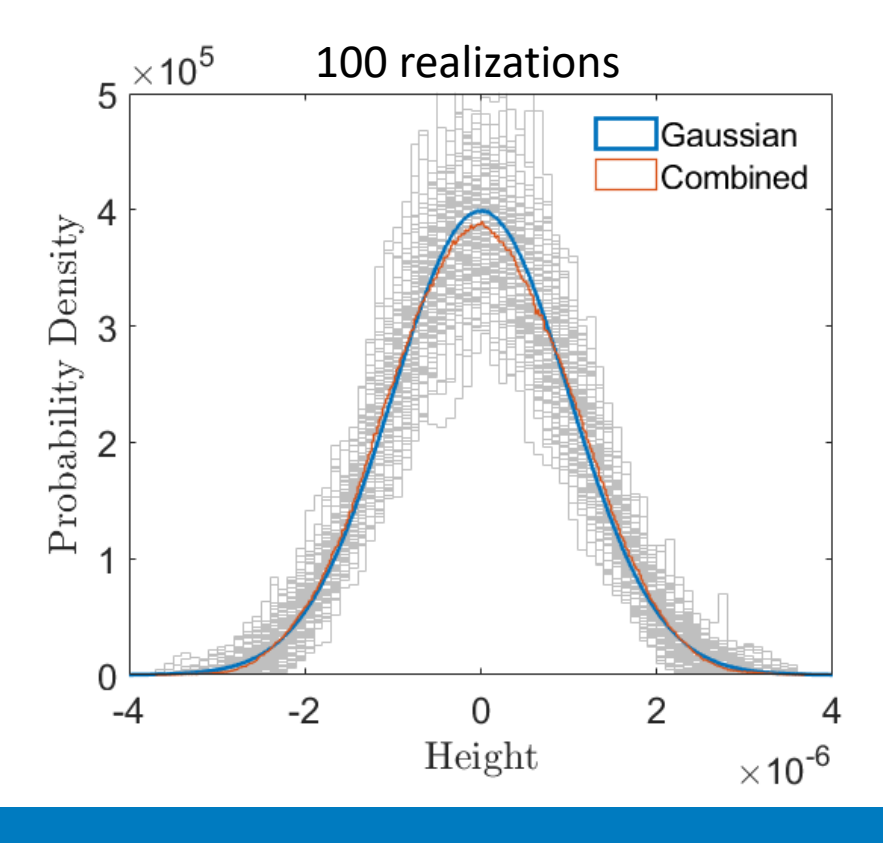

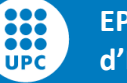

**EPSEM – Escola Tècnica Superior d'Enginyeria de Manresa 46/52**

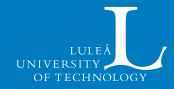

#### **Giving sufficient flexibility for HPD and PSD to match**

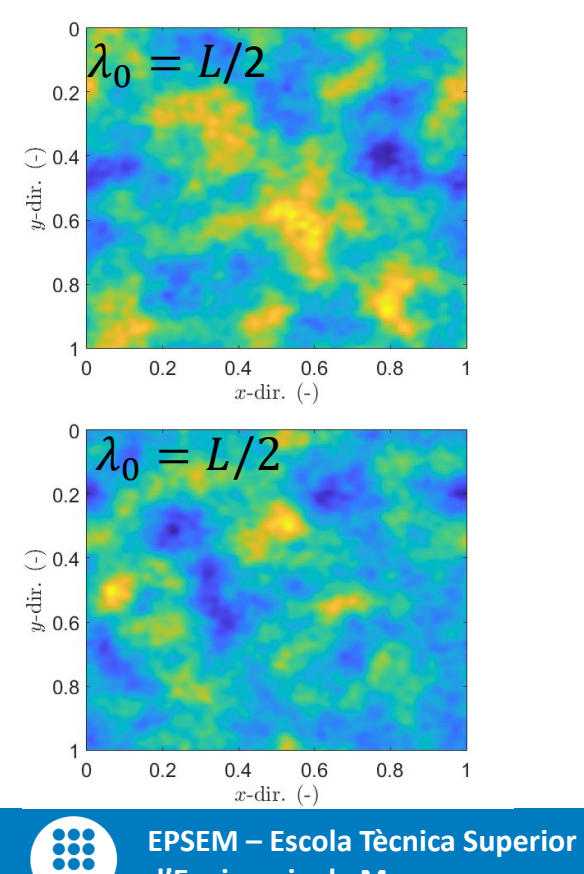

**UPC** 

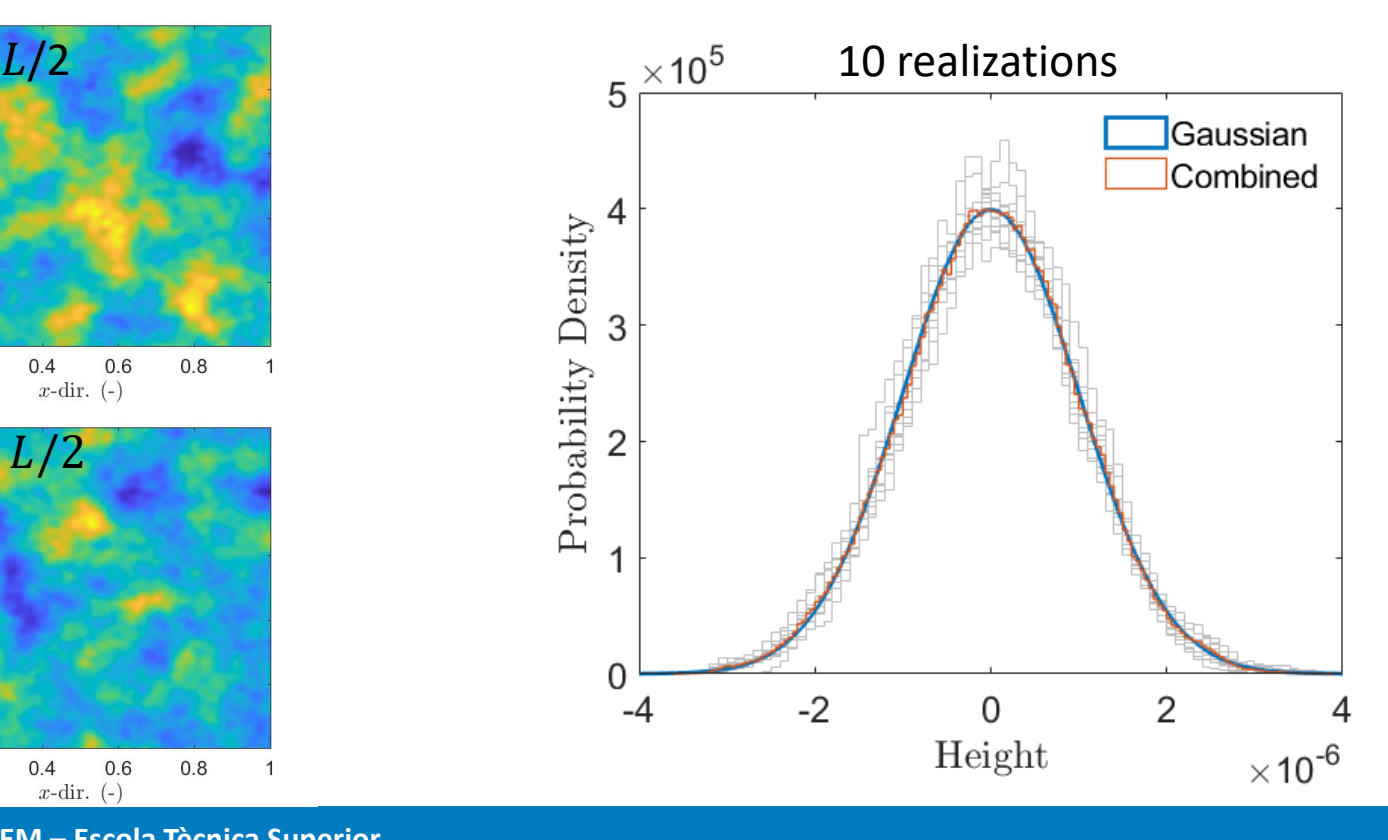

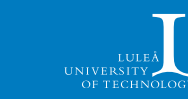

**d'Enginyeria de Manresa 47/52**

#### **Giving sufficient flexibility for HPD and PSD to match**

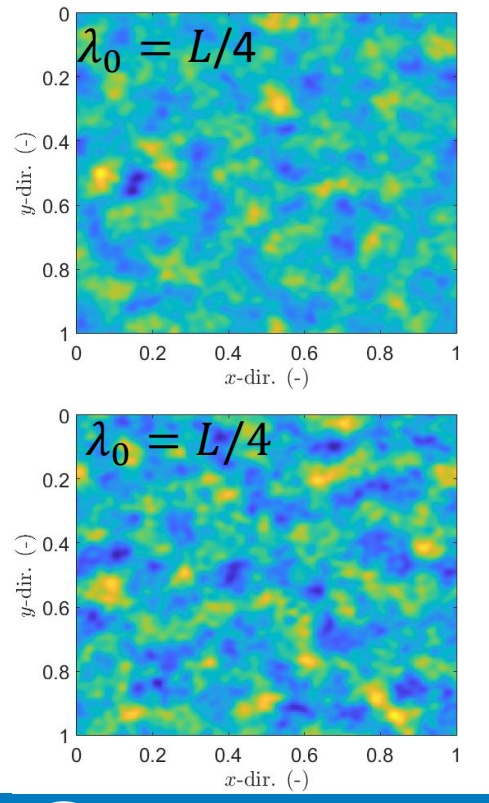

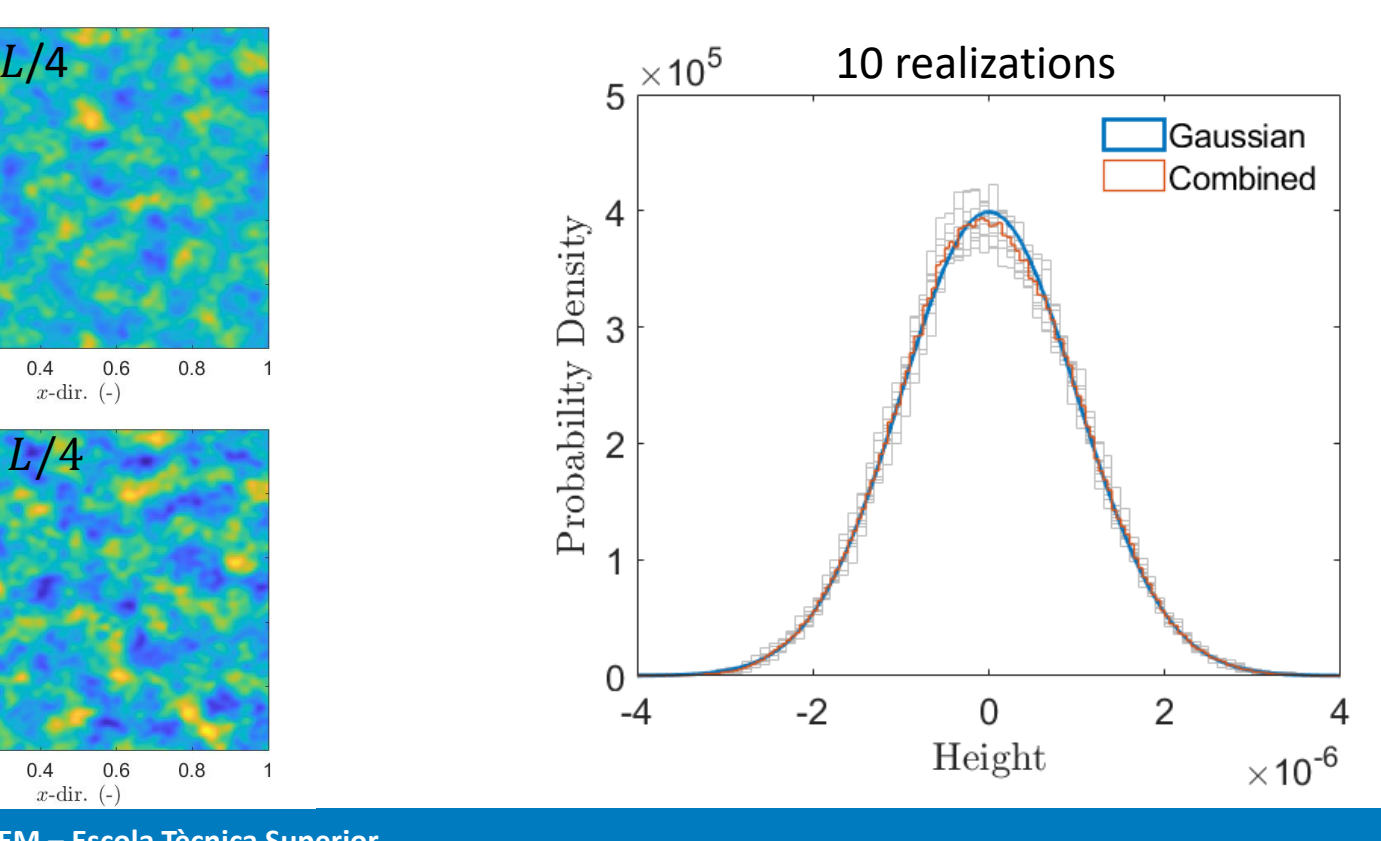

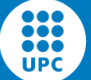

**EPSEM – Escola Tècnica Superior d'Enginyeria de Manresa 48/52**

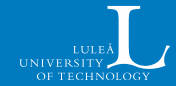

#### **Giving sufficient flexibility for HPD and PSD to match**

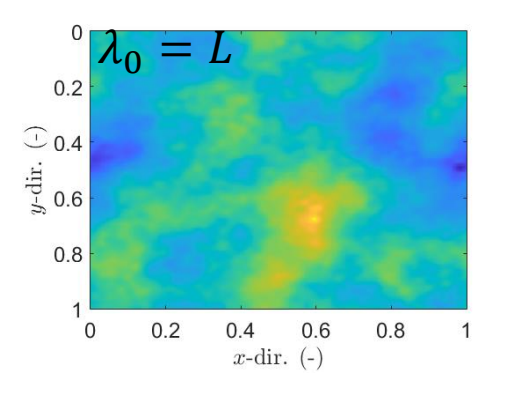

The code is too powerful!

If you ask it to give a perfect HPD with  $\lambda_0 = L$ , it will often provide, but artefacts might appear

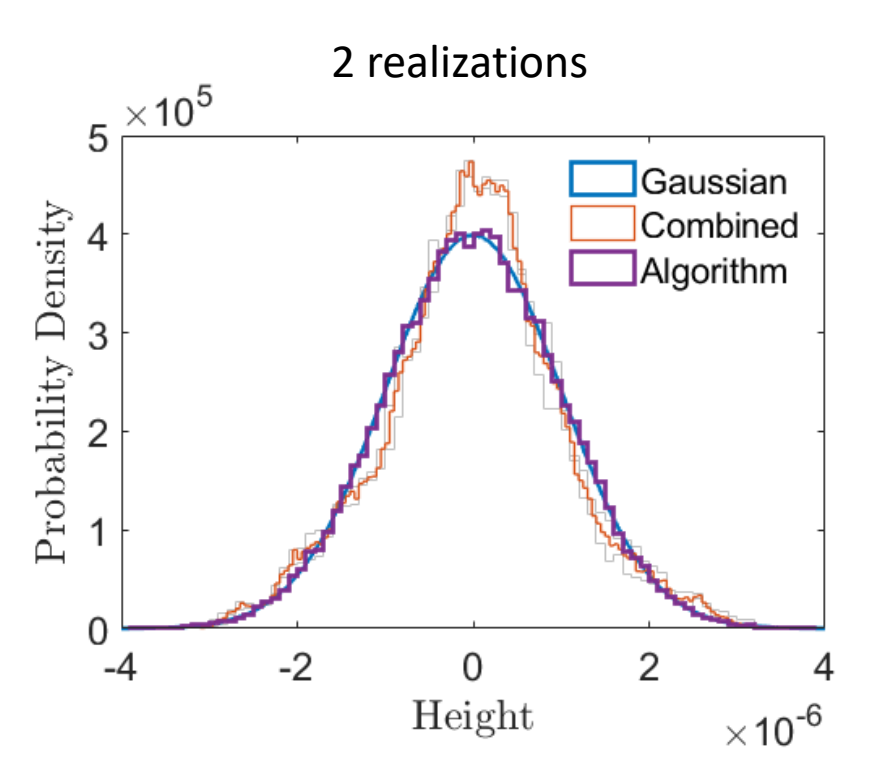

888 ã ē ā **UPC** 

#### **Giving sufficient flexibility for HPD and PSD to match**

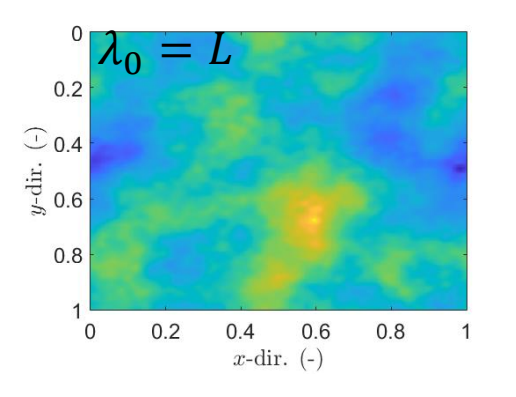

The code is too powerful!

If you ask it to give a perfect HPD with  $\lambda_0 = L$ , it will often provide, but artefacts might appear

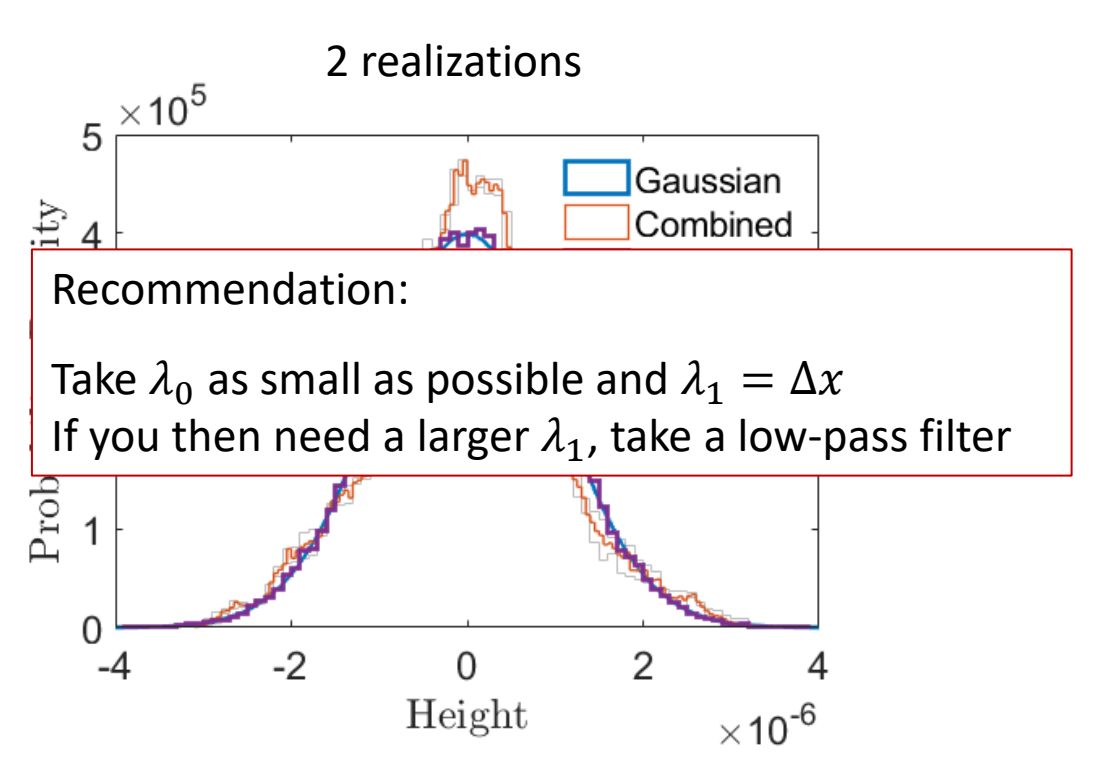

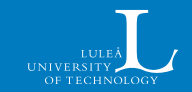

88

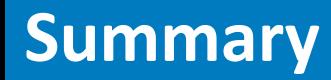

- Generated surfaces can be a powerful tool to study the effect of roughness
- These are even more useful if they can be flexibly generated, controlling both power spectrum and height probability distribution
- We have presented an algorithm that achieves this flexibility and is easy to operate
	- Caveat: one must be careful with cut-off wavelengths

![](_page_50_Picture_5.jpeg)

1. Go to: <https://bit.ly/surfgenFPRAA>

![](_page_51_Picture_2.jpeg)

![](_page_51_Picture_3.jpeg)

![](_page_51_Picture_4.jpeg)

![](_page_51_Picture_5.jpeg)

... **UPC** 

- 1. Go to: <https://bit.ly/surfgenFPRAA>
- 2. Use the  $Domload -$  button

![](_page_52_Picture_3.jpeg)

![](_page_52_Picture_4.jpeg)

![](_page_52_Picture_5.jpeg)

- 1. Go to: <https://bit.ly/surfgenFPRAA>
- 2. Use the Download  $\sim$  button **Toolbox**

and the Zip option

![](_page_53_Picture_4.jpeg)

![](_page_53_Picture_5.jpeg)

![](_page_53_Picture_6.jpeg)

...

- 1. Go to: <https://bit.ly/surfgenFPRAA>
- 2. Use the Download  $\sim$  button **Toolbox**

and the Zip option

3. Unzip (to preferred directory)

![](_page_54_Picture_5.jpeg)

![](_page_54_Picture_6.jpeg)

![](_page_54_Picture_7.jpeg)

...

1. Go to: <https://bit.ly/surfgenFPRAA> 2. Use the Download  $\sim$  button **Toolbox** Zip

and the Zip option

- 3. Unzip (to preferred directory)
- 4. Start MATLAB

888 ... **UPC** 

5. Run mySurfGenApp.mlappinstall from the directory chosen

![](_page_55_Picture_224.jpeg)

![](_page_55_Picture_7.jpeg)

 $\overline{\overline{P}}$ 

Date Added

8. Jun 2023 at 13:01

8 Jun 2023 at 13:01

8 Jun 2023 at 13:01

8 Jun 2023 at 13:01

8 Jun 2023 at 13:01 8 Jun 2023 at 13:01

8 Jun 2023 at 13:01

8 Jun 2023 at 13:01

8 Jun 2023 at 13:01 8 Jun 2023 at 13:01

8 Jun 2023 at 13:01

8 Jun 2023 at 13:01 8 Jun 2023 at 13:01

8 Jun 2023 at 13:01

8 Jun 2023 at 13:01

8 Jun 2023 at 13:01 8 Jun 2023 at 13:01

8 Jun 2023 at 13:01

8 Jun 2023 at 13:01

8 Jun 2023 at 13:01

MATLAB > CROUGHNESS\_GENER

 $\land$   $\land$ 

 $\curvearrowright$ 

 $\curvearrowright$ 

 $\bigcap$ 

⌒

△

88

![](_page_55_Picture_8.jpeg)

 $\bullet$ 

Favor

 $P_1$ 

 $H<sub>1</sub>$ 

 $\odot$  I

 $\circledcirc$ 

 $\Theta$  F

 $H$ 

日(

 $\Box$ 

 $\Box$ 

□1

 $\Box$ 

 $\Box$ 

**曰** 

日.

 $\Box$ 

□

- 1. Go to: <https://bit.ly/surfgenFPRAA>
- 2. Use the  $Domload -$  button

and the Zip option

- 3. Unzip (to preferred directory)
- 4. Start MATLAB

**Toolbox** 

Zip

- 5. Run mySurfGenApp.mlappinstall from the directory chosen
- 6. Locate mySurfGe…on the APPS tab and click it!

![](_page_56_Figure_8.jpeg)

**UNIVERSITY** 

![](_page_56_Picture_9.jpeg)

1. Go to:

#### <https://bit.ly/surfgenFPRAA>

2. Use the Download  $\sim$  button

**Toolbox** Zip

and the Zip option

- 3. Unzip (to preferred directory)
- 4. Start MATLAB
- 5. Run mySurfGenApp.mlappinstall from the directory chosen
- 6. Locate mySurfGe…on the APPS tab

![](_page_57_Picture_10.jpeg)

**UNIVERSITY** 

![](_page_57_Picture_11.jpeg)

- 1. Go to: <https://bit.ly/surfgenFPRAA>
- 2. Use the Download  $\sim$  button

and the Zip option

- 3. Unzip (to preferred directory)
- 4. Start MATLAB

**Toolbox** 

Zip

- 5. Run mySurfGenApp.mlappinstall from the directory chosen
- 6. Locate mySurfGe…on the APPS tab
- 7. Click it and then

![](_page_58_Picture_9.jpeg)

![](_page_58_Figure_10.jpeg)

![](_page_58_Picture_11.jpeg)

![](_page_58_Picture_14.jpeg)

- Now play with the App as you prefer!
- Notice that you also can use the functions: mainSGFunction.m mySurfParam.m mySurfGenApp.mlappinstall standalone

```
\bullet \bullet \bulletEditor - /Users/almqvist/Documents/_SIMULATION_/MATLAB/ROUGHNESS_GENERATION/mySurf
  EDITOR
               PUBLISH
                             VIEW
                                                                                 Section Break
                             N
               E Compare
                                                                \sqrt{2} Profiler
                                  Q Find
                                                                                   Run and Advance
                            Go To
               \equiv Print \rightarrowRefactor
                                                                           Run
                                                                  Analyze
                                                                                                    Run
                                                      F<sub>fi</sub> \simRun to End
                                  Bookmark
                                                                          Section
           FILE
                                 NAVIGATE
                                                    CODE
                                                                 ANALYZE
                                                                                  SECTION
 1<sup>5</sup>function [X, Y, Z, HRC, HPDC, qs, PSDS, minq, maxq] = ...\overline{2}mainSGFunction(surfHPD,surfPSD,varargin)
  \overline{3}\overline{4}%% Inputs
  5
        if nargin == 9 % Hurst exponent or exp coefficient provided
  6
             HPD = surfHPD; % Gaussian Bi-Gaussian Weibull
  \overline{7}PS = surfPSD; % 'Exponential'
  8
             if strcmp(PS, 'Self-affine')
  \overline{q}Hr = varargin{1};
                                            % Hurst exponent for self affine PS
 10
             elseif strcmp(PS, 'Exponential')
                  bEPS = varargin{1}; % Beta coefficient for exponential PS
 11
12
             end
13
             af = varargin\{2\};% Anisotropy coefficient
             if strcmp(HPD, 'Gaussian')
14
15
                  bWB = 1:
16
                  CBG = 1:
17
             elseif strcmp(HPD, 'Weibull')
18
                   bWB = varargin{3};
                                               % b coeficient in Weibull
19
                   % A coefficient in Weibull (fixed to b)
                        = sqrt(1^2/(gamma(1+2/bWB)-gamma(1+1/bWB)^2));
20
21
             elseif strcmp(HPD, 'Bi-Gaussian')
                   cBG = varargin{3}; % Coefficient for bi-Gaussian surface
22
23
             end
24
             \text{Ls} = \text{vararian}\{4\};% Short wavelength cut-off
25
             LI = varargin\{5\};% Longest wavelength present
26
27
                  = varargin{6};
                                        % Numerical resolution
             M
28
             N
                  = varargin\{7\};% Numerical resolution
29
        end
 30
```
888 ... **UPC** 

![](_page_59_Picture_6.jpeg)